# **L'i legrand<sup>®</sup>**

### **Multiprise avec répéteur et point d'accès WiFi**

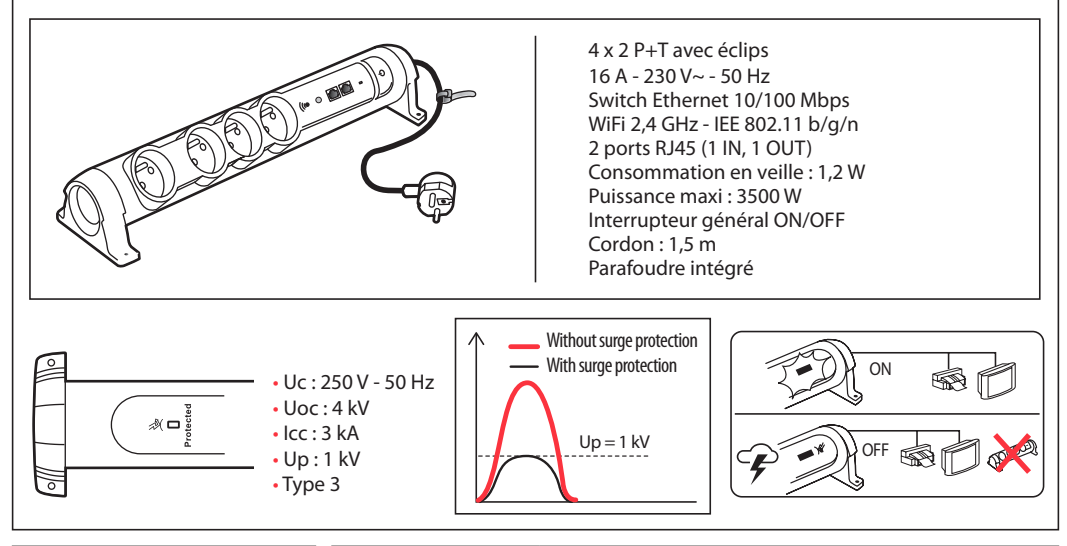

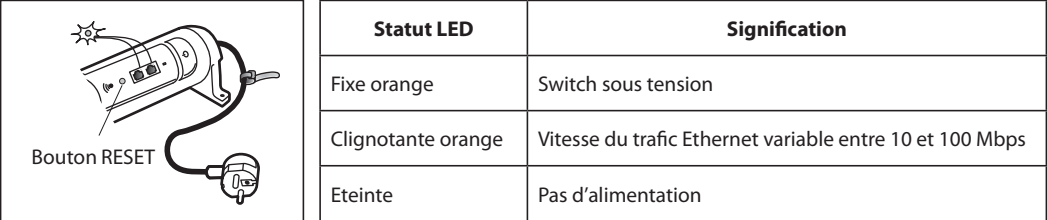

## **1** Configuration de la fonction répéteur WiFi

- 1 Branchez la multiprise à une prise murale et appuyez sur l'interrupteur général pour l'allumer.
- 2 Appuyez sur le bouton **RESET** (6 à 10 secondes)

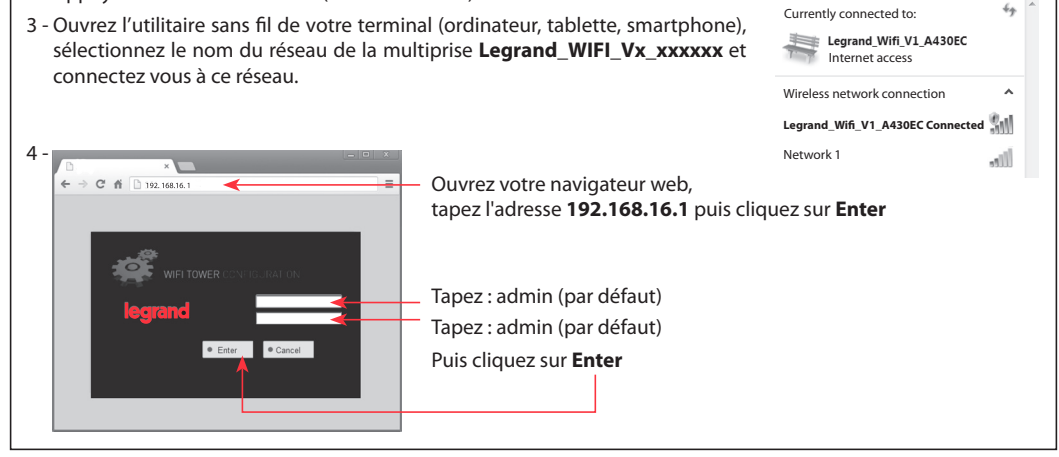

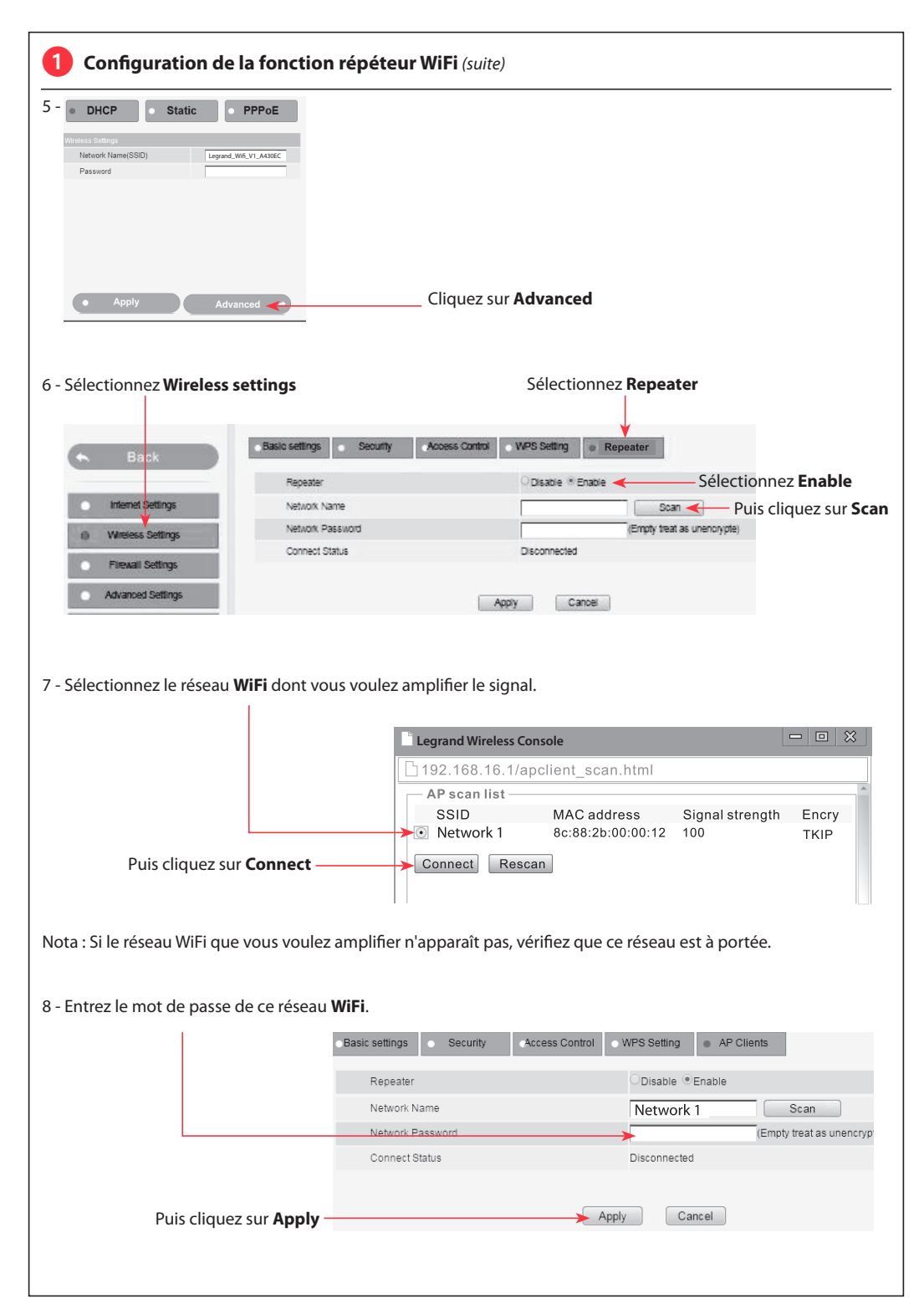

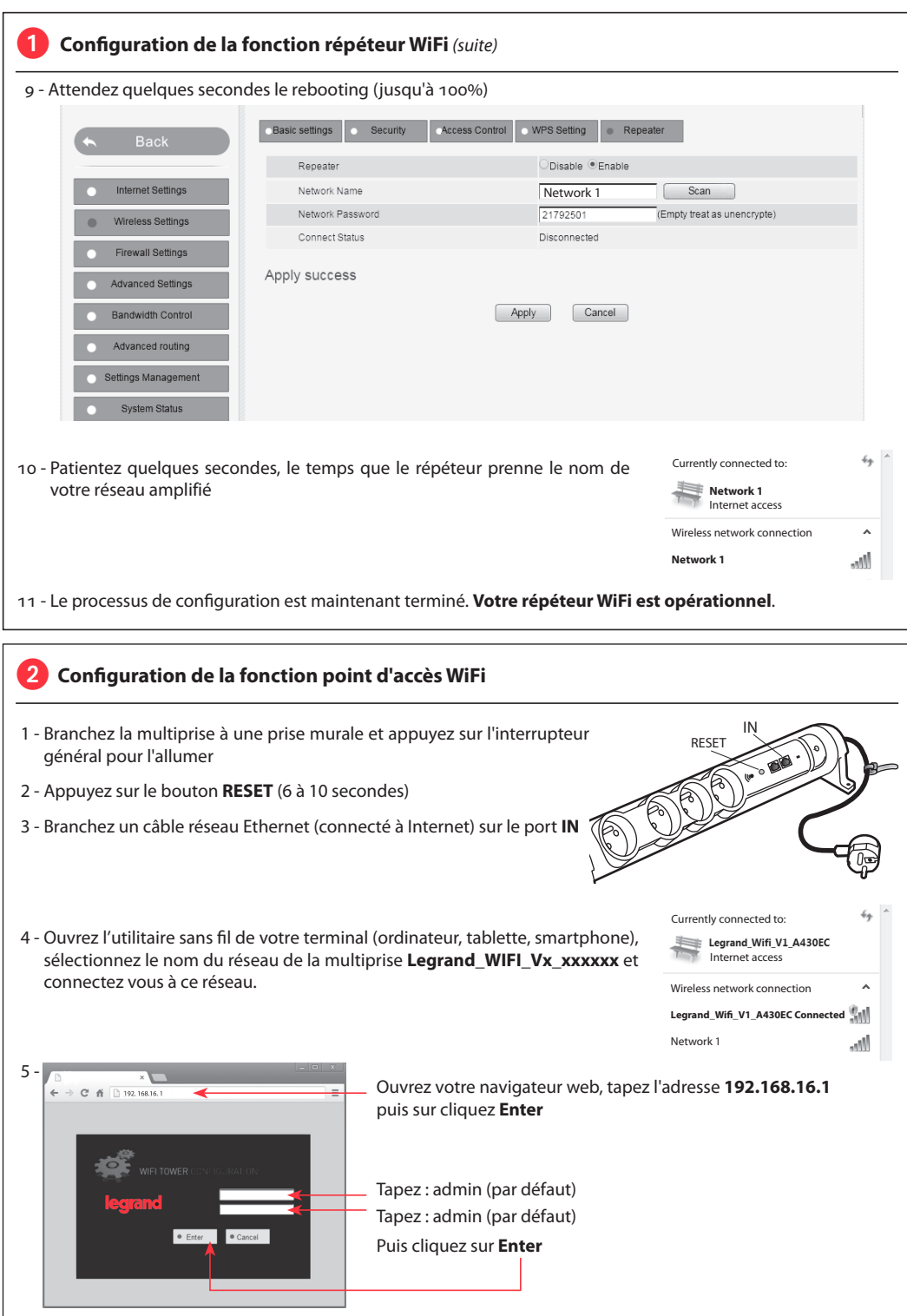

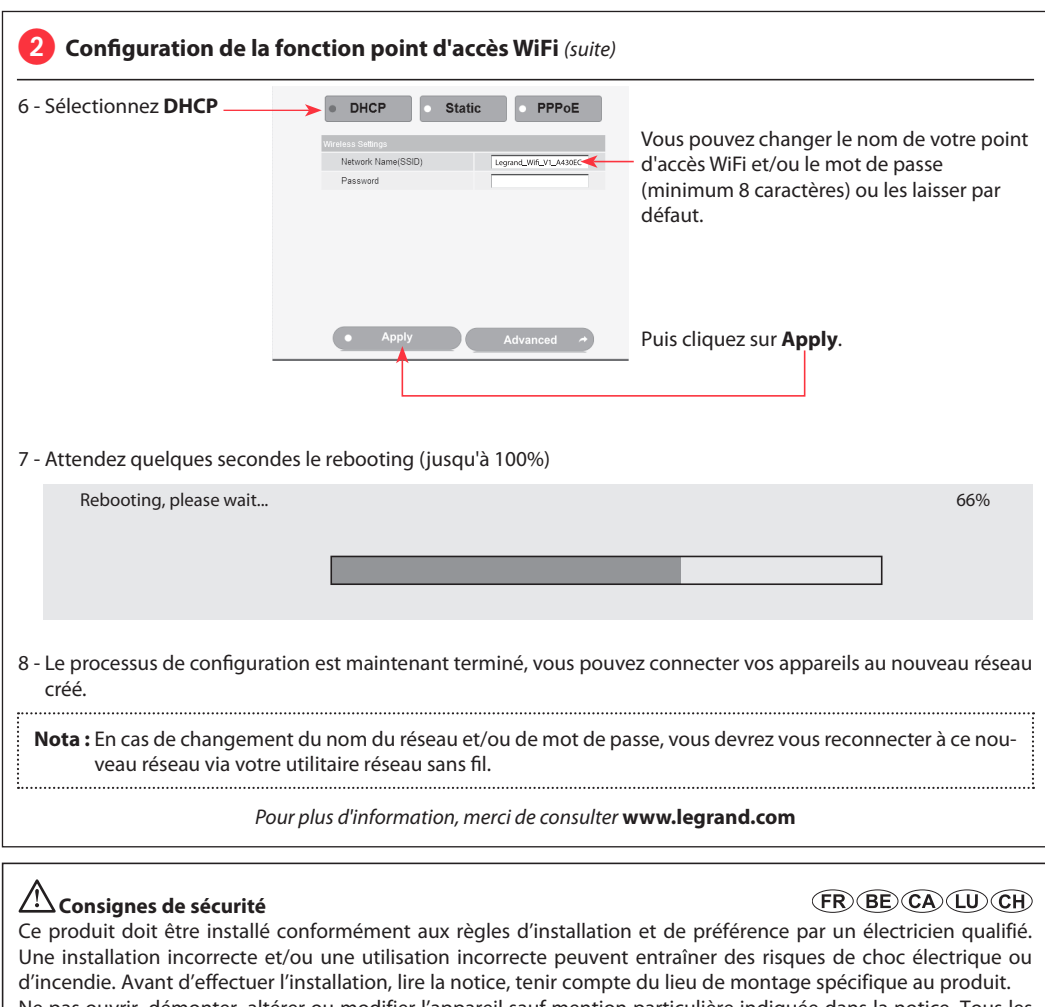

Ne pas ouvrir, démonter, altérer ou modifier l'appareil sauf mention particulière indiquée dans la notice. Tous les produits Legrand doivent exclusivement être ouverts et réparés par du personnel formé et habilité par Legrand. Toute ouverture ou réparation non autorisée annule l'intégralité des responsabilités, droits à remplacement et garanties.

Utiliser exclusivement les accessoires de la marque Legrand.

CONFORMITY **CE** DECLARATION

*We declare that the products satisfy the provisions of:*

### **The directive 1999/5/CE of the european parliament and of the council of March 9th, 1999**

*On condition that they are used in the manner intented and/or in accordance with the current installation standards and/or with the manufacturers recommandations.*

*Channel availability depends on local country regulations. Wireless LAN system administrator must choose correct country of operation.*

*Channels are then automatically configured to comply with specified country's regulations.*

### **Meervoudige contactdoos met repeater en WiFi-toegangspunt**

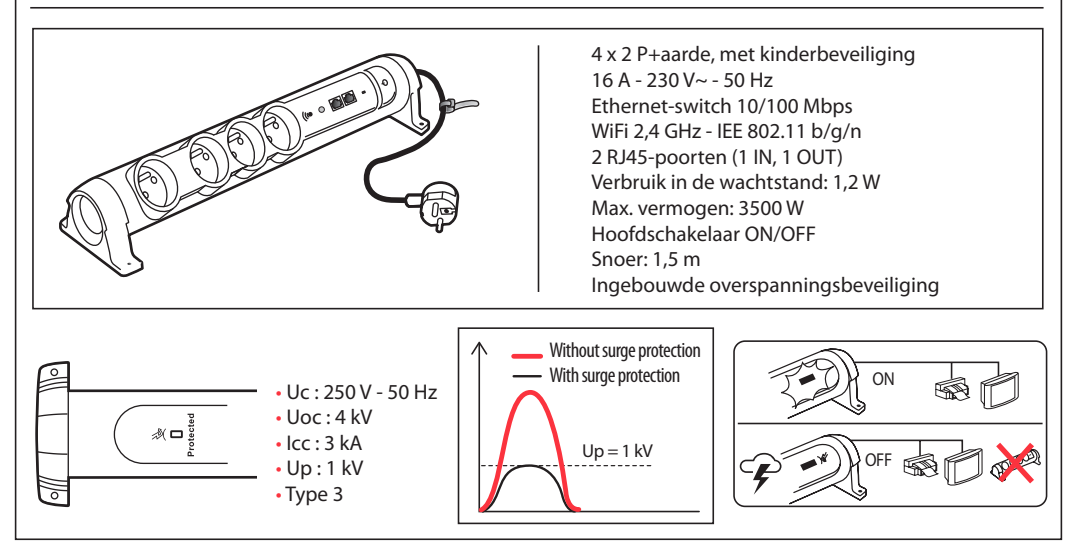

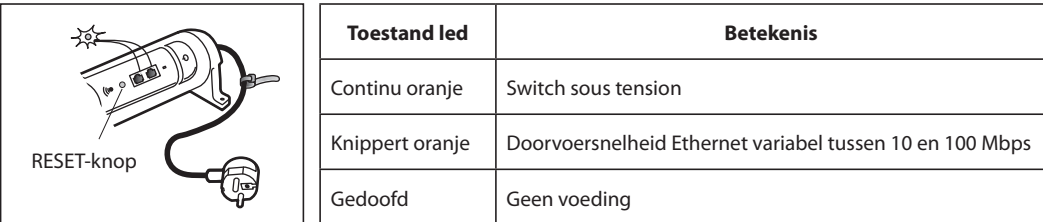

### **Configuratie van de WiFi-repeaterfunctie**

1 - Sluit de meervoudige contactdoos aan op een stopcontact en druk op de hoofdschakelaar om het apparaat in te schakelen.

> Internet access Currently connected to:

Legrand\_Wifi\_V1\_A430EC

 $4 + 1$ 

**L'i legrand<sup>®</sup>** 

- 2 Druk op de **RESET-knop** (6 tot 10 seconden).
- 3 Open het draadloos hulpprogramma op uw terminal (computer, tablet, smartphone), selecteer de naam van het netwerk van de meervoudige contactdoos **Legrand WIFI Vx xxxxxx** et connectez vous à ce réseau.

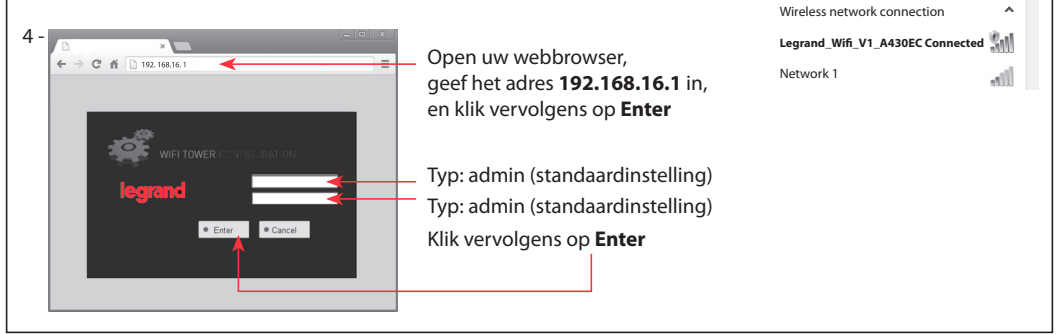

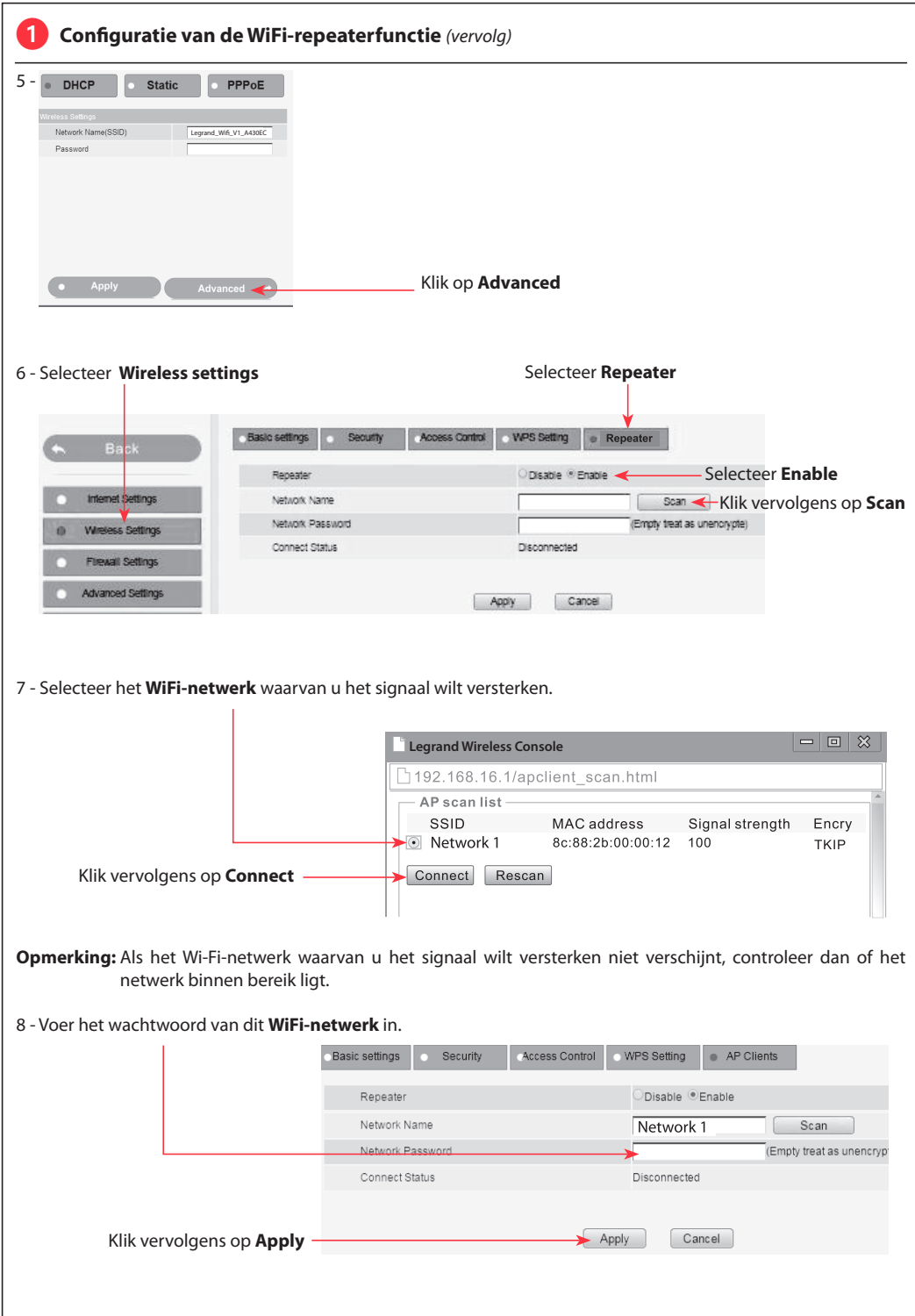

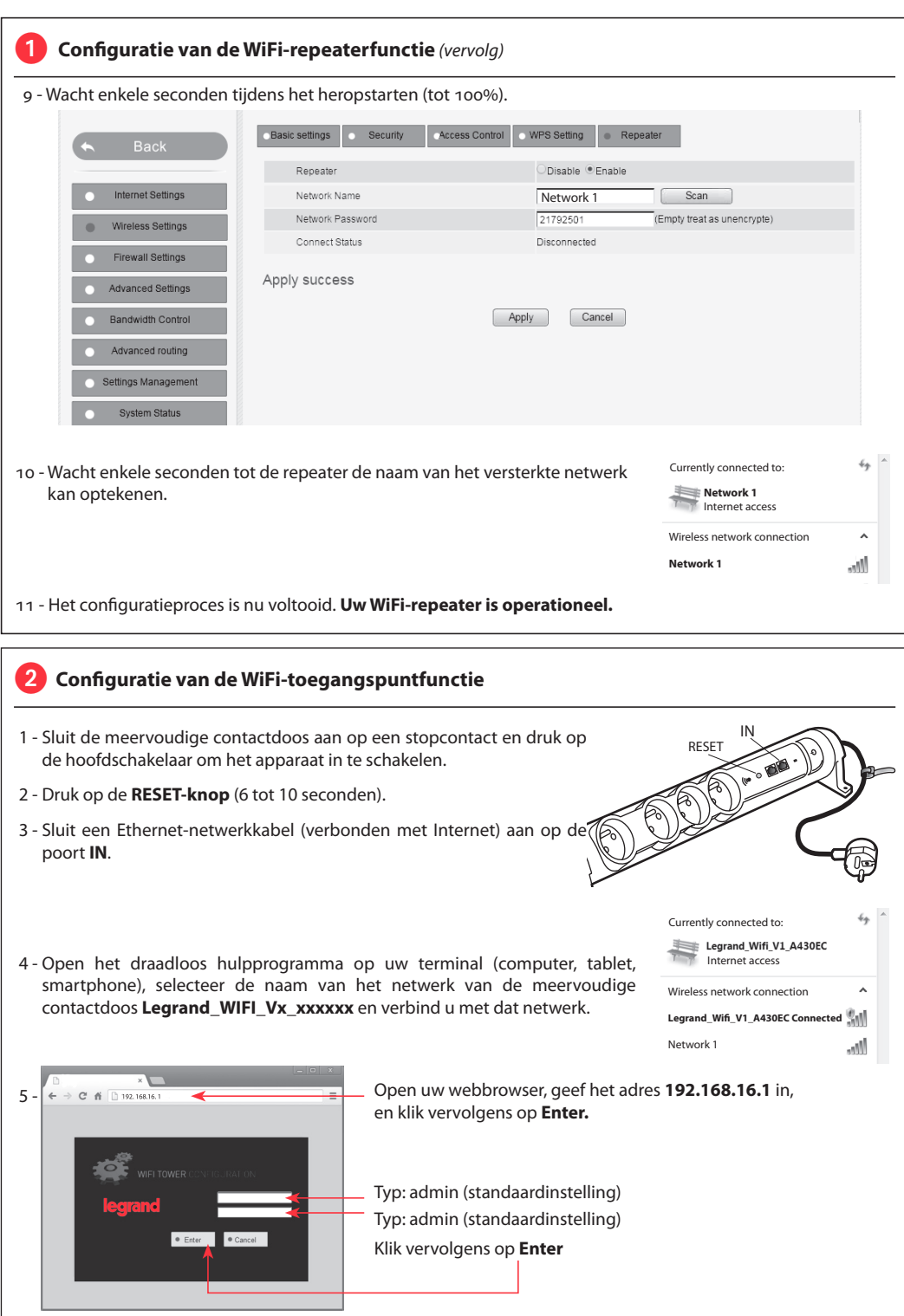

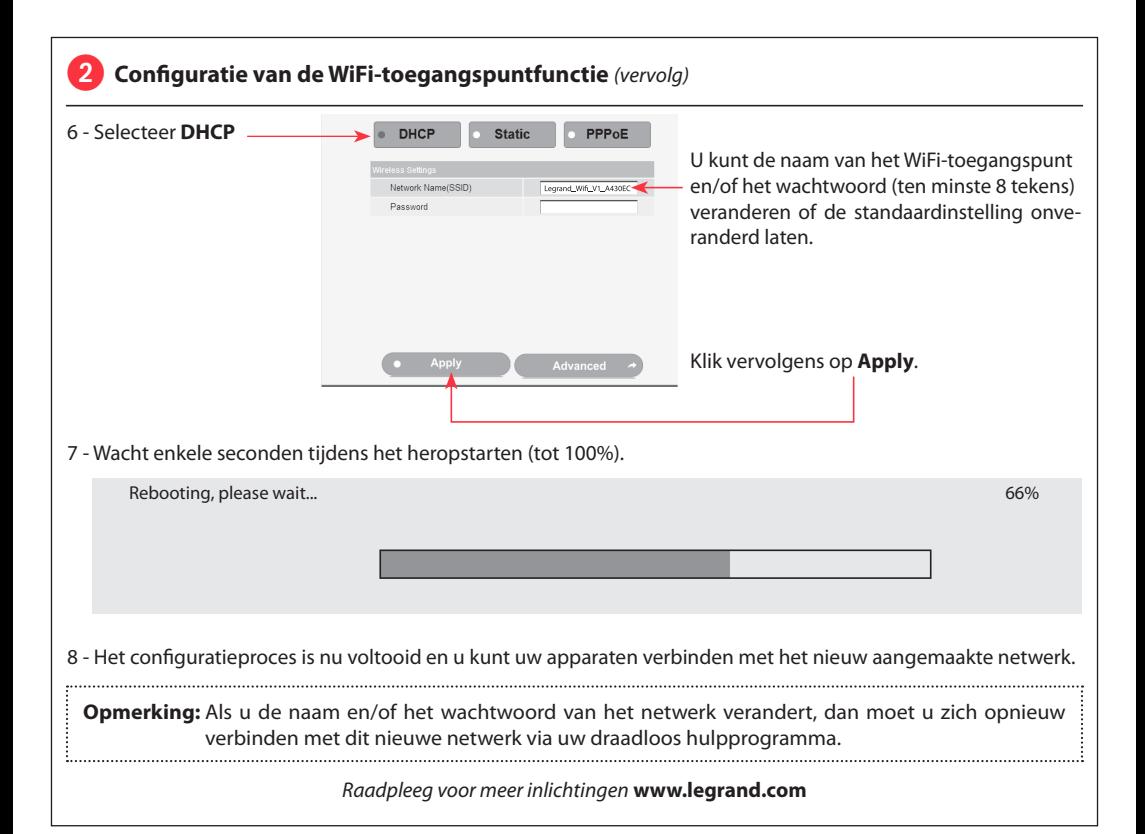

# **Veiligheidsvoorschriften**

# (ND (BE)

Dit product moet in overeenstemming met de installatievoorschriften en bij voorkeur door een vakbekwame elektricien worden geïnstalleerd. Bij een onjuiste installatie en/of een onjuist gebruik bestaat het risico van elektrische schokken of brand.

Lees alvorens de installatie uit te voeren de handleiding door en houd rekening met de specifieke montageplaats van het product.

U mag het apparaat niet openen, demonteren of wijzigen, tenzij dat specifiek in de handleiding wordt vermeld. Alle Legrand-producten mogen uitsluitend worden geopend en gerepareerd door personeel dat door Legrand is opgeleid en bevoegd verklaard. In geval van ongeoorloofd openen of repareren wordt geen enkele aansprakelijkheid aanvaard, vervalt het recht op vervanging en zijn de garanties niet meer geldig. Gebruik uitsluitend accessoires van het merk Legrand.

CONFORMITY CC DECLARATION

*We declare that the products satisfy the provisions of:*

## **The directive 1999/5/CE of the european parliament and of the council of March 9th, 1999**

*On condition that they are used in the manner intented and/or in accordance with the current installation standards and/or with the manufacturers recommandations.*

*Channel availability depends on local country regulations. Wireless LAN system administrator must choose correct country of operation.*

*Channels are then automatically configured to comply with specified country's regulations.*

### **Multi-outlet with repeater and WIFI access point**

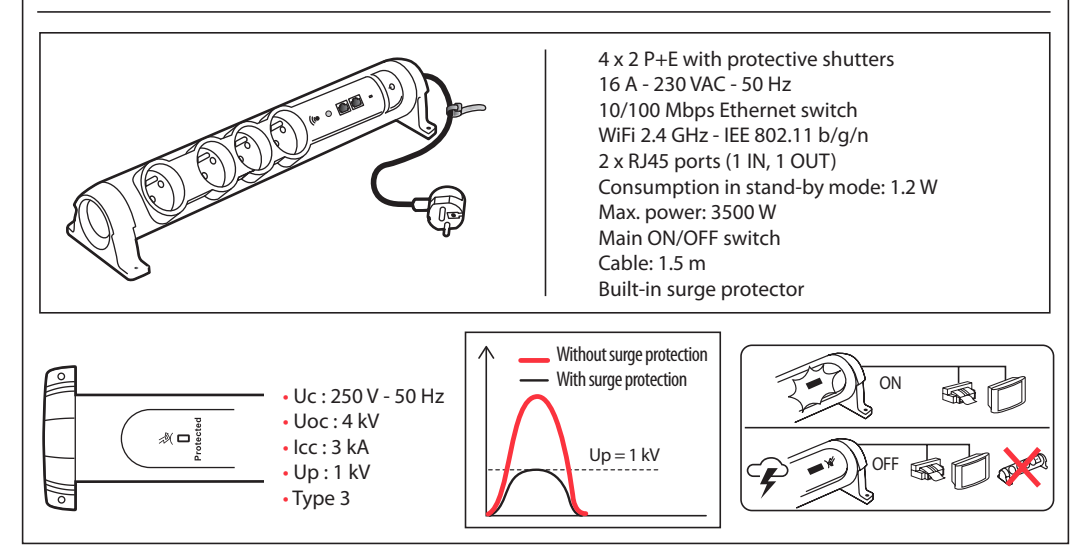

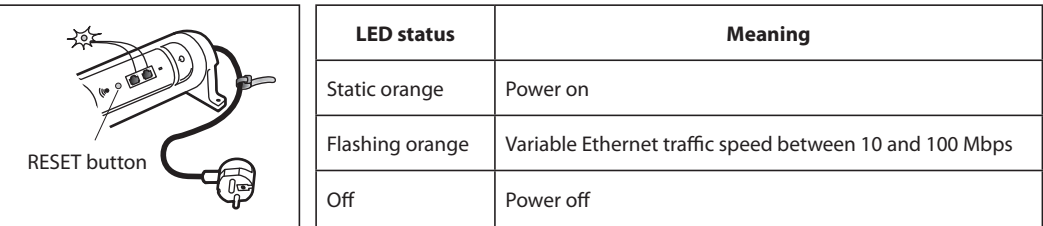

### **1** Configuration of WiFi repeater function

- 1 Connect the multi-outlet to a mains socket and press the main ON/OFF switch to turn it on.
- 2 Press and hold the **RESET button** (6 to 10 seconds).
- 3 Open the wireless configuration utility on your terminal (computer, tablet, Currently connected to: phone), select the name of the multi-outlet network **Legrand\_WIFI\_Vx\_xxxxxx** Legrand Wifi V1 A430EC and connect to this network.

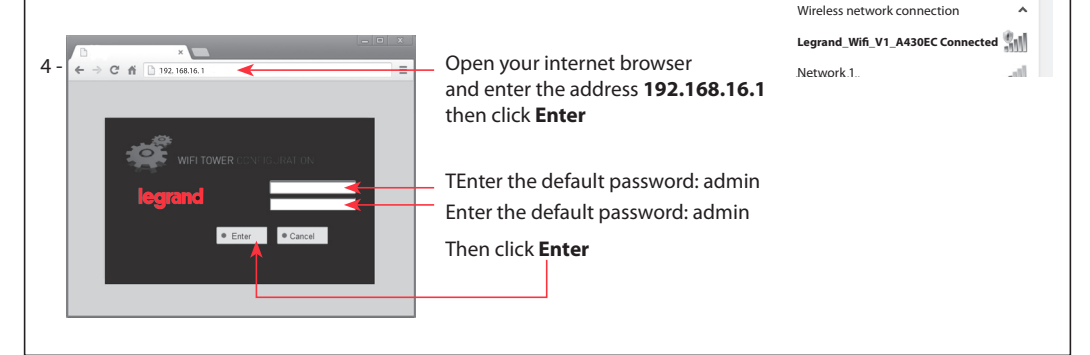

Internet access

44

**L'1 legrand®** 

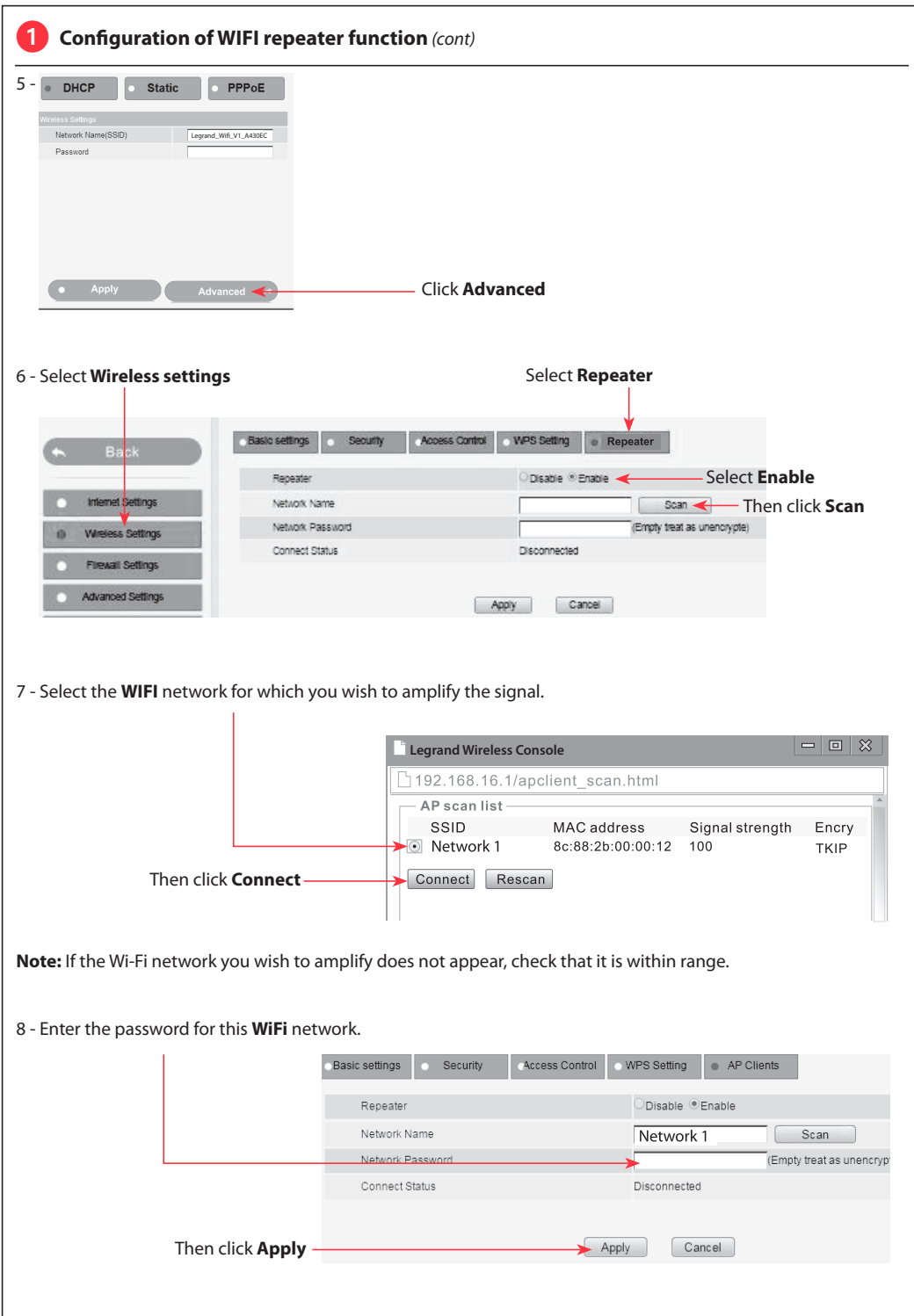

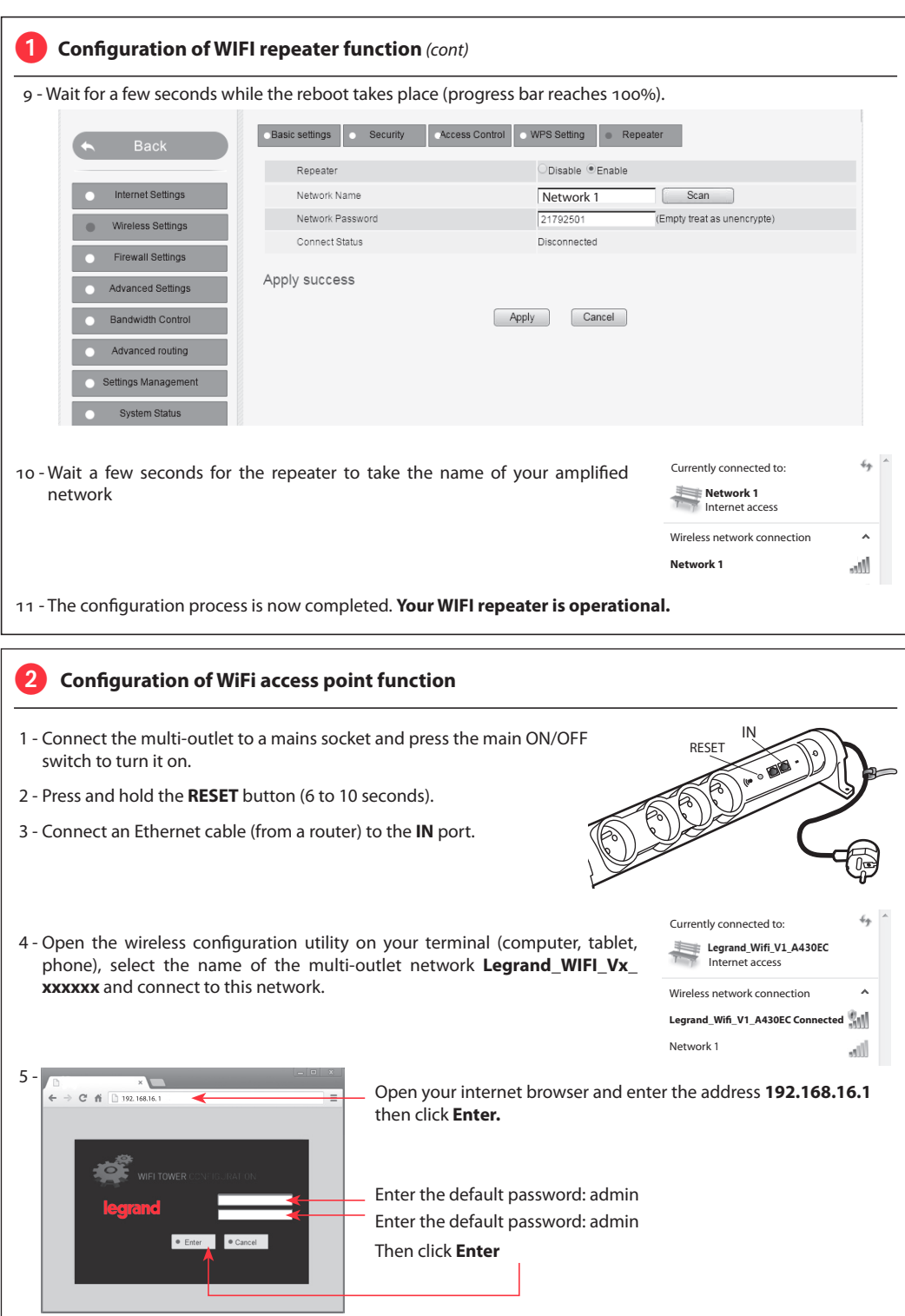

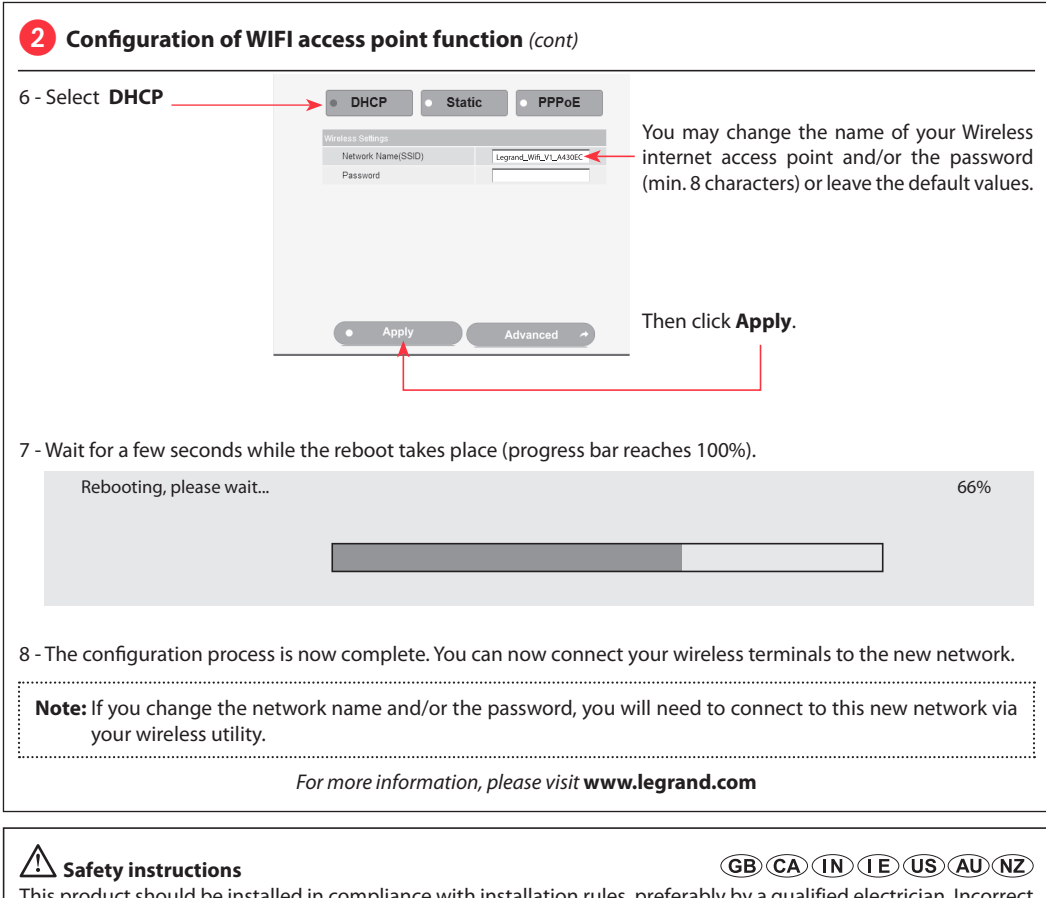

This product should be installed in compliance with installation rules, preferably by a qualified electrician. Incorrect installation and/or incorrect use can lead to risk of electric shock or fire.

Before carrying out the installation, read the instructions and take account of the product's specific mounting location.

Do not open up, dismantle, alter or modify the device except where specifically required to do so by the instructions. All Legrand products must be opened and repaired exclusively by personnel trained and approved by Legrand. Any unauthorised opening or repair completely cancels all liabilities and the rights to replacement and guarantees.

Use only Legrand brand accessories.

CONFORMITY CE DECLARATION

*We declare that the products satisfy the provisions of:*

### **The directive 1999/5/CE of the european parliament and of the council of March 9th, 1999**

*On condition that they are used in the manner intented and/or in accordance with the current installation standards and/or with the manufacturers recommandations.*

*Channel availability depends on local country regulations. Wireless LAN system administrator must choose correct country of operation.*

*Channels are then automatically configured to comply with specified country's regulations.*

*These provisions are ensured for directive 1999/5/CEE by conformity to the following standards:*

**IEC 60884-1 - NFC 61-314 - IEC 61643-1 - IEC 61643-21 - IEC 60950 - IEEE 802.11 b/g/n**

### **Listwa zasilająca z repeaterem i access pointem WiFi**

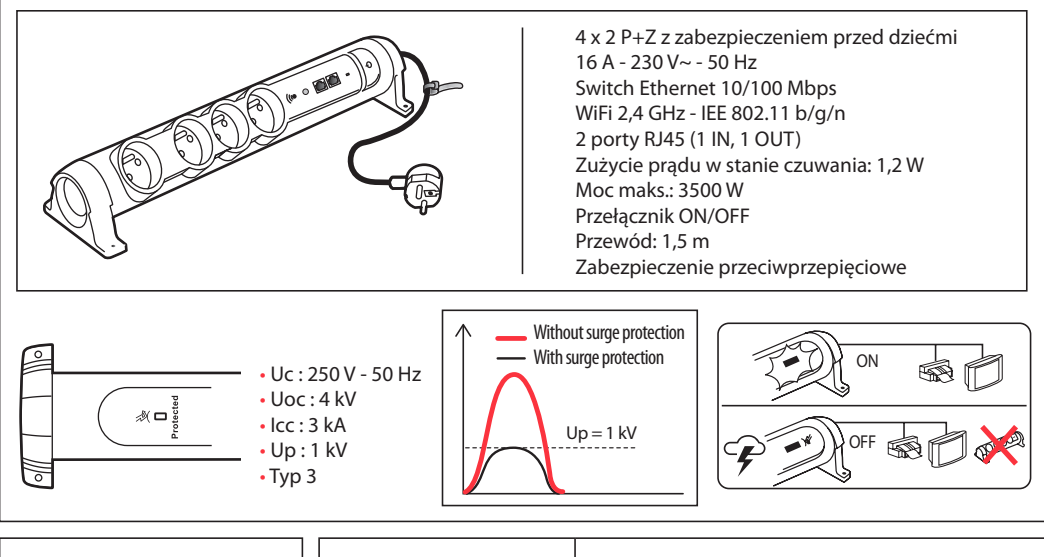

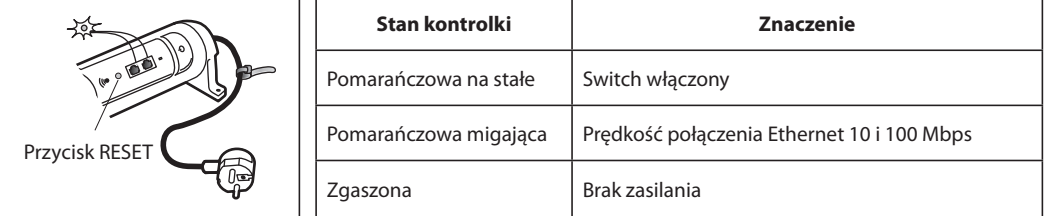

### **1** Konfiguracja funkcji repeater WiFi

- 1 Podłączyć listwę do gniazda ściennego i nacisnąć wyłącznik główny, aby włączyć urządzenie.
- 2 Nacisnąć przycisk **RESET** (na 6 10 sekund)
- 3 Otworzyć narzędzie sieci bezprzewodowej na swoim urządzeniu (komputer, tablet, smartfon), wybrać nazwę sieci listwy zasilającej **Legrand\_WIFI\_Vx\_xxxxxx** i połączyć się z tą siecią.

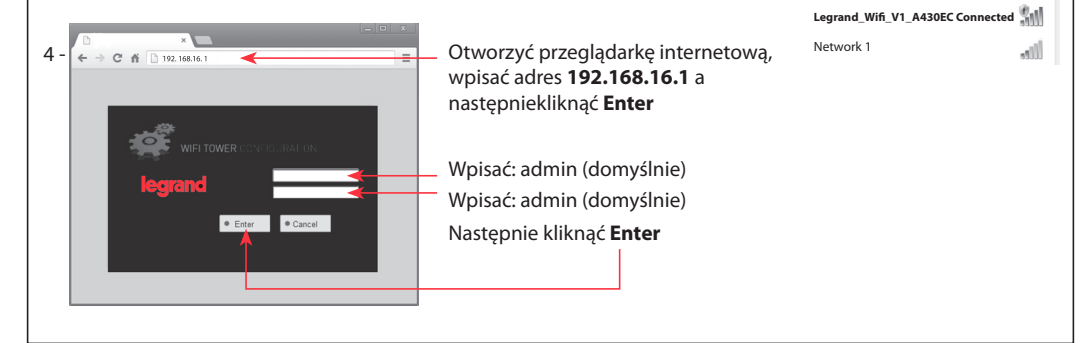

Internet access Currently connected to:

Legrand\_Wifi\_V1\_A430EC

 $\epsilon_{\hat{T}}$ 

 $\lambda$ 

**L'i legrand<sup>®</sup>** 

Wireless network connection

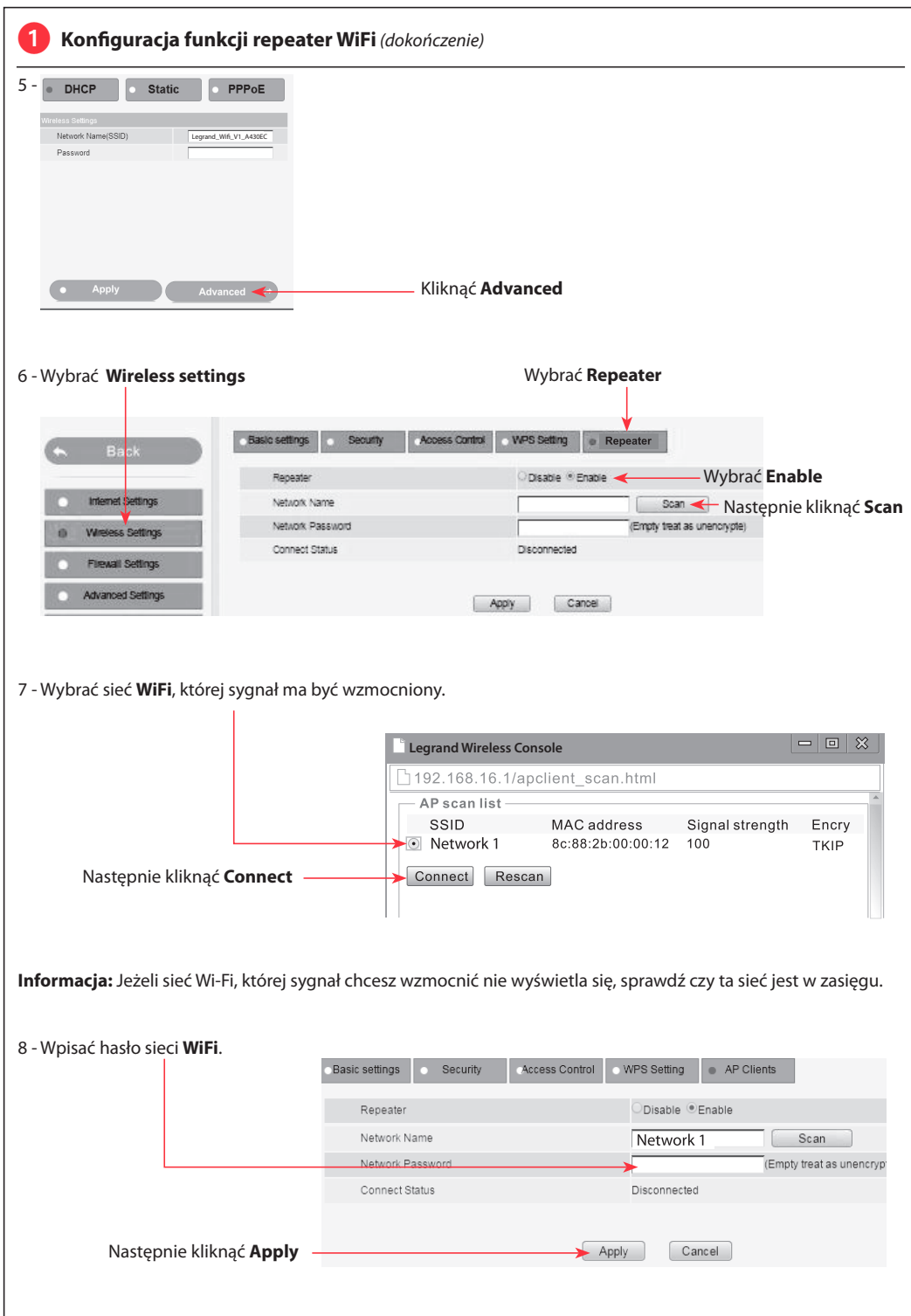

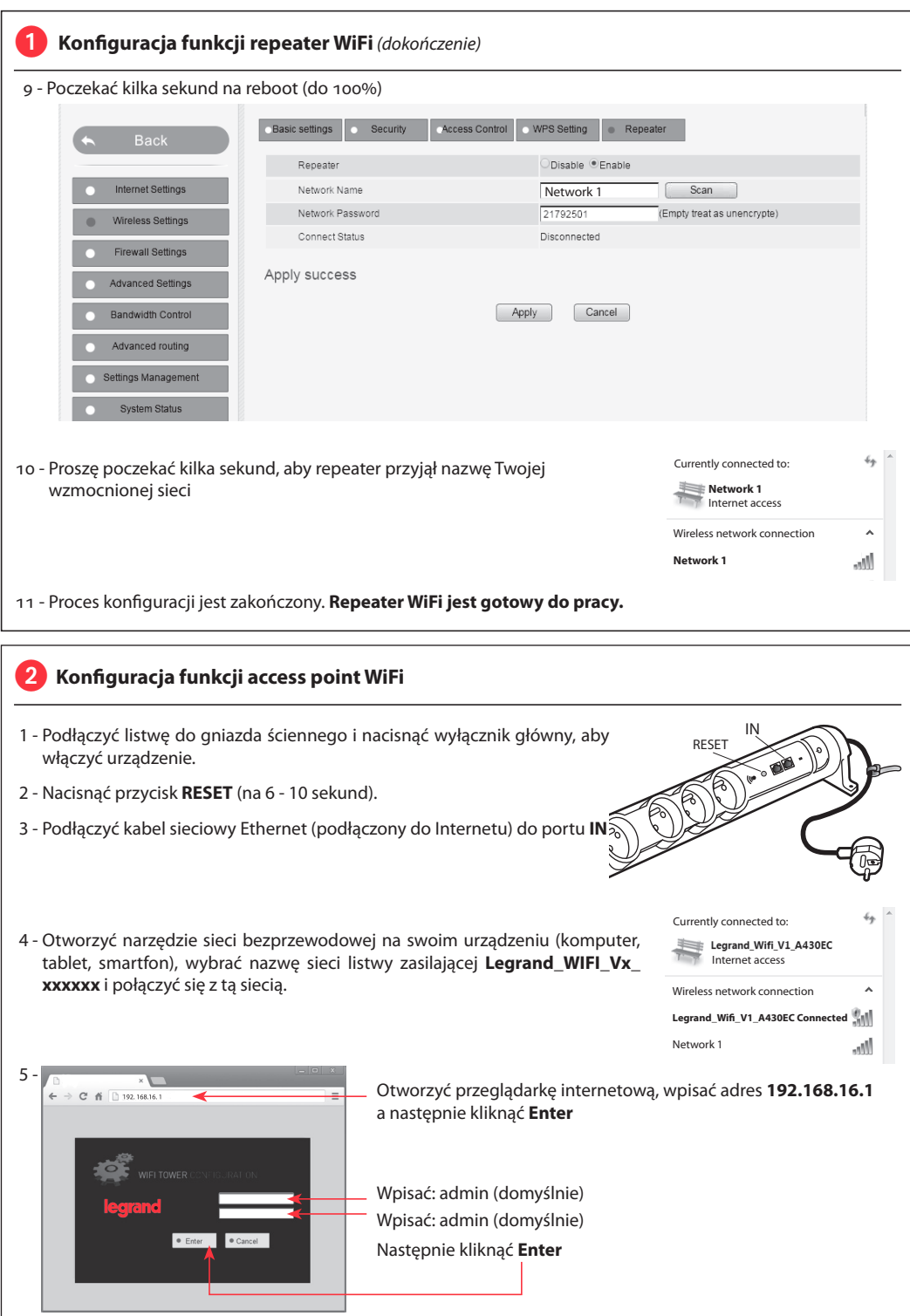

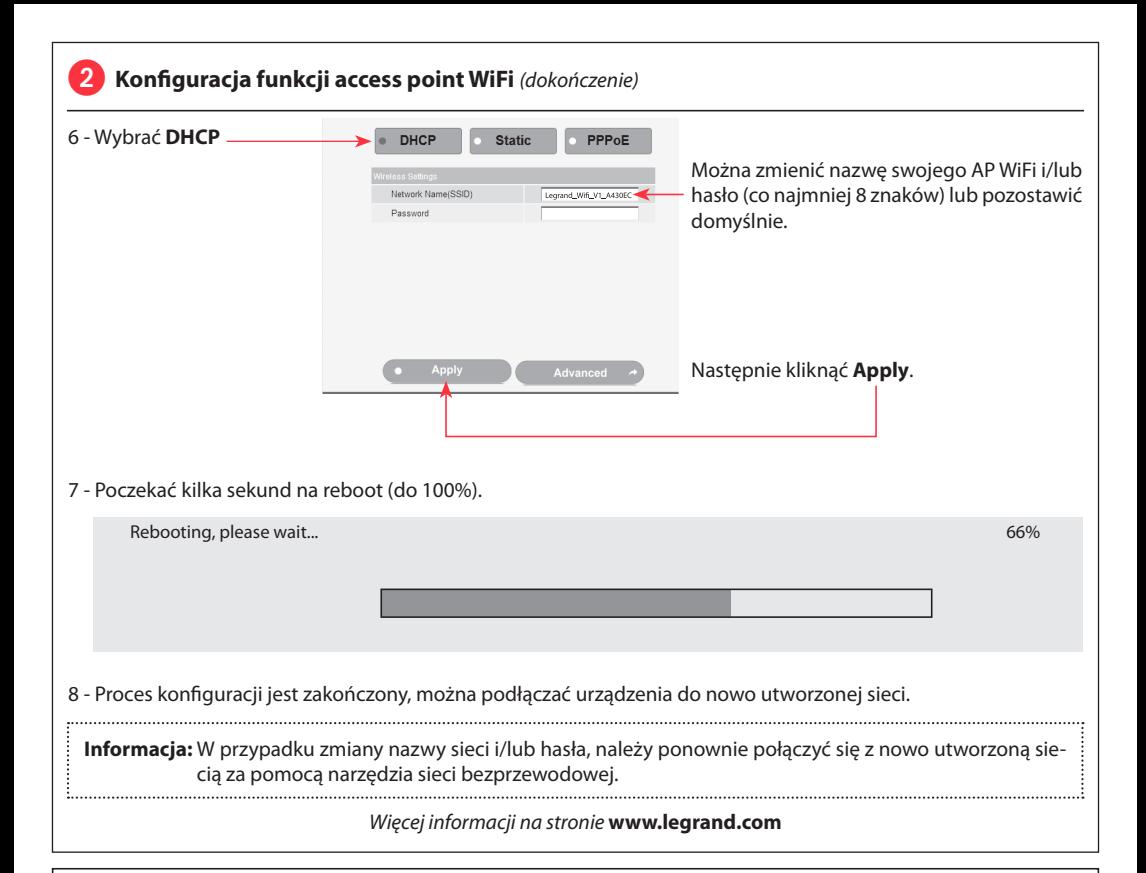

# **Przepisy bezpieczeństwa**

Produkt ten powinien być montowany zgodnie z zasadami instalacji, najlepiej przez wykwalifikowanego elektryka. Niepoprawna instalacja i/lub niewłaściwe użytkowanie mogą spowodować ryzyko porażenia prądem lub pożaru. Przed przystąpieniem do instalacji, zapoznać się z instrukcją i uwzględnić miejsce montażu urządzenia.

**PL** 

Nie otwierać, nie demontować ani nie modyfikować urządzenia, jeśli nie ma na ten temat specjalnej wzmianki w instrukcji. Wszystkie produkty Legrand mogą być otwierane i naprawiane wyłącznie przez pracowników przeszkolonych i upoważnionych przez Legrand. Każde otwarcie lub naprawa dokonane bez odpowiedniego upoważnienia zwalnia Legrand od wszelkiej odpowiedzialności, powoduje utratę prawa do wymiany produktu i wygaśnięcie gwarancji.

Używać wyłącznie oryginalnych części marki Legrand.

CONFORMITY **CE** DECLARATION

*We declare that the products satisfy the provisions of:*

## **The directive 1999/5/CE of the european parliament and of the council of March 9th, 1999**

*On condition that they are used in the manner intented and/or in accordance with the current installation standards and/or with the manufacturers recommandations.*

*Channel availability depends on local country regulations. Wireless LAN system administrator must choose correct country of operation.*

*Channels are then automatically configured to comply with specified country's regulations.*

# **Prodlužovací přívod se zesilovačem a Wi-Fi routerem**

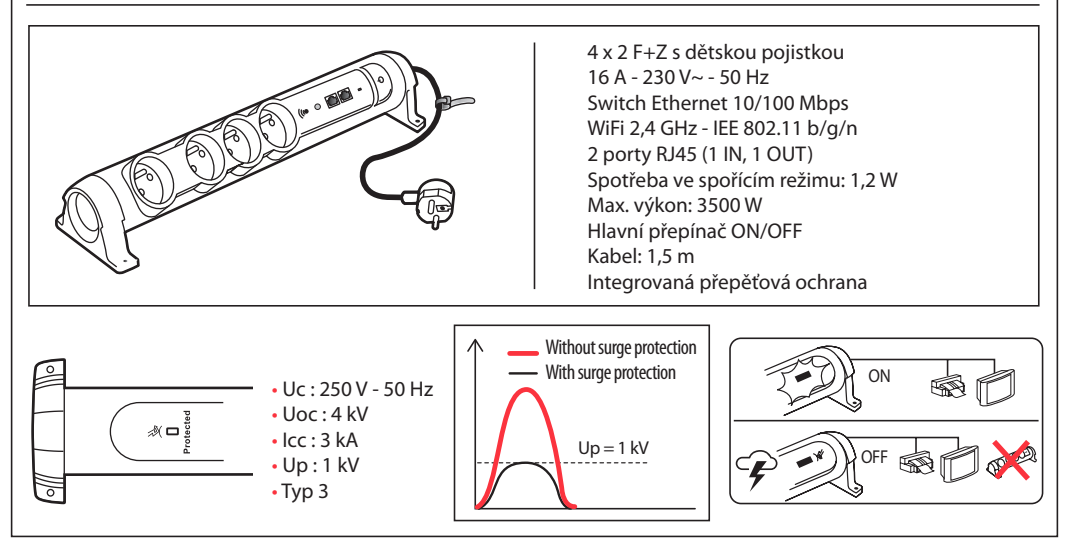

**L'i legrand<sup>®</sup>** 

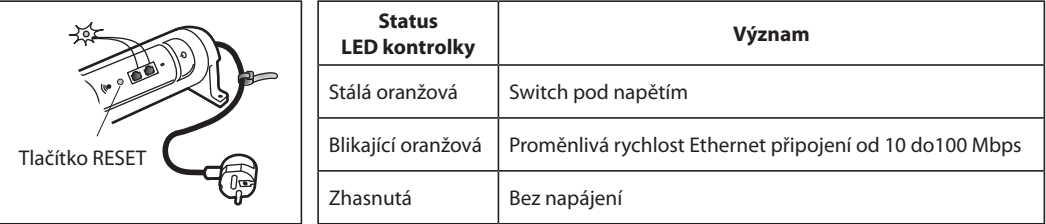

### **Nastavení funkce WiFi zesilovače**

- 1 Připojte prodlužovačku do zásuvky ve zdi a přepněte vypínač do polohy ON.
- 2 Stiskněte tlačítko **RESET** (po dobu 6 až 10 vteřin).

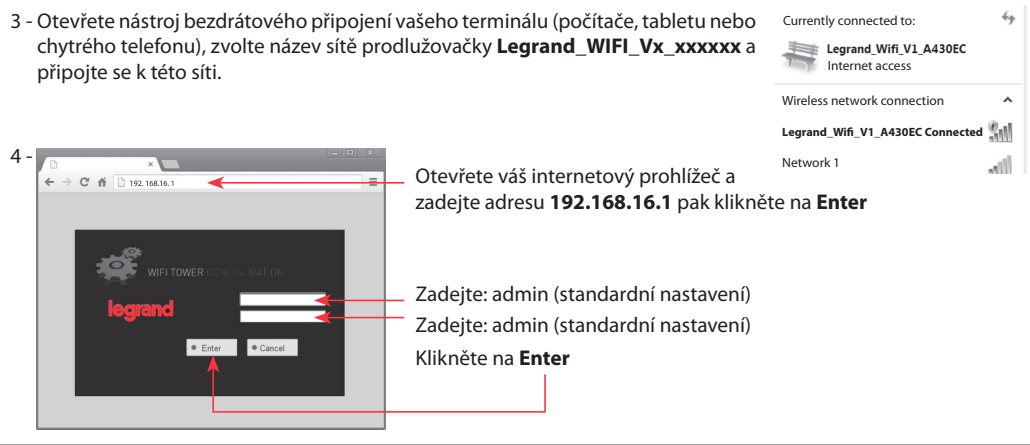

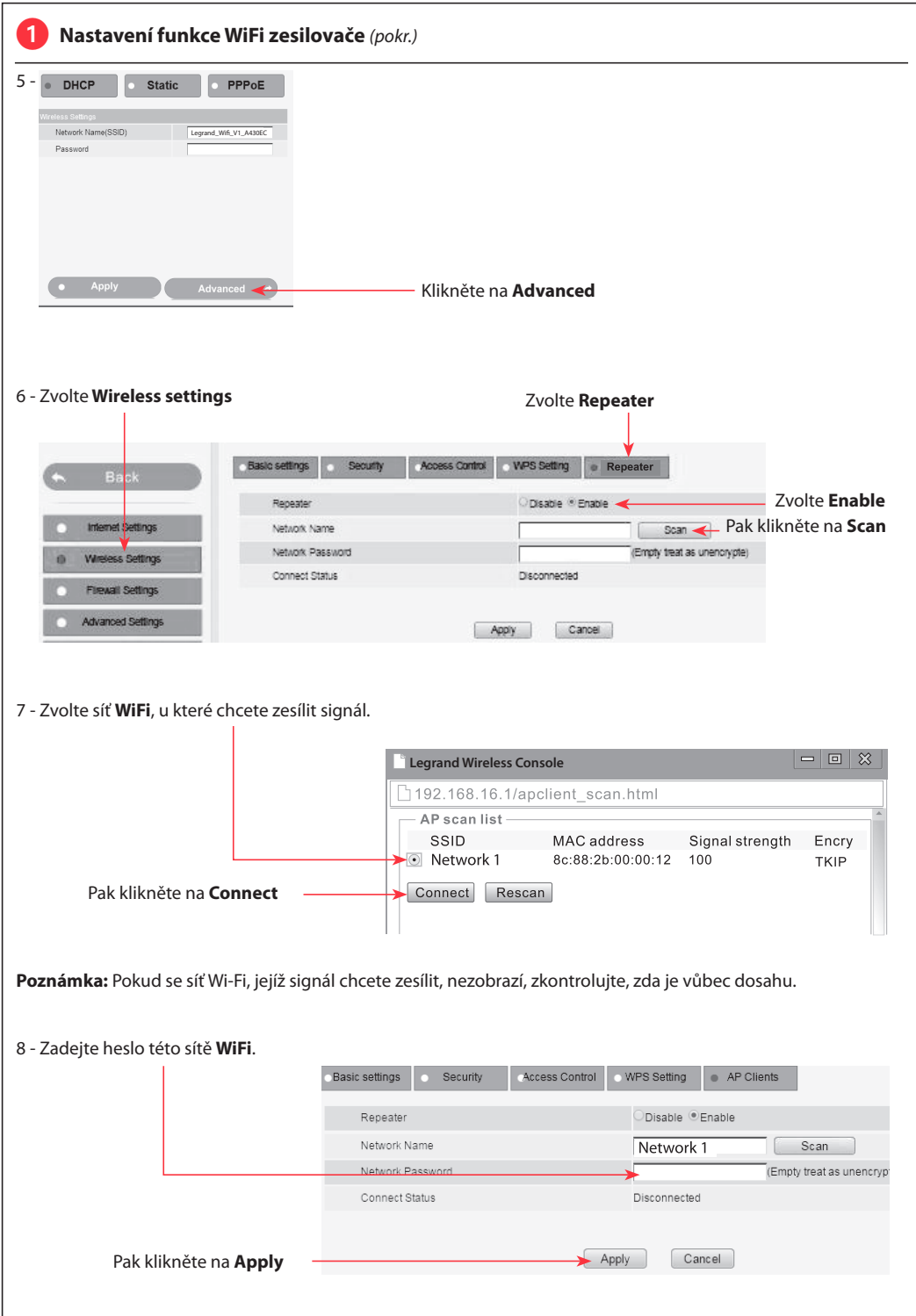

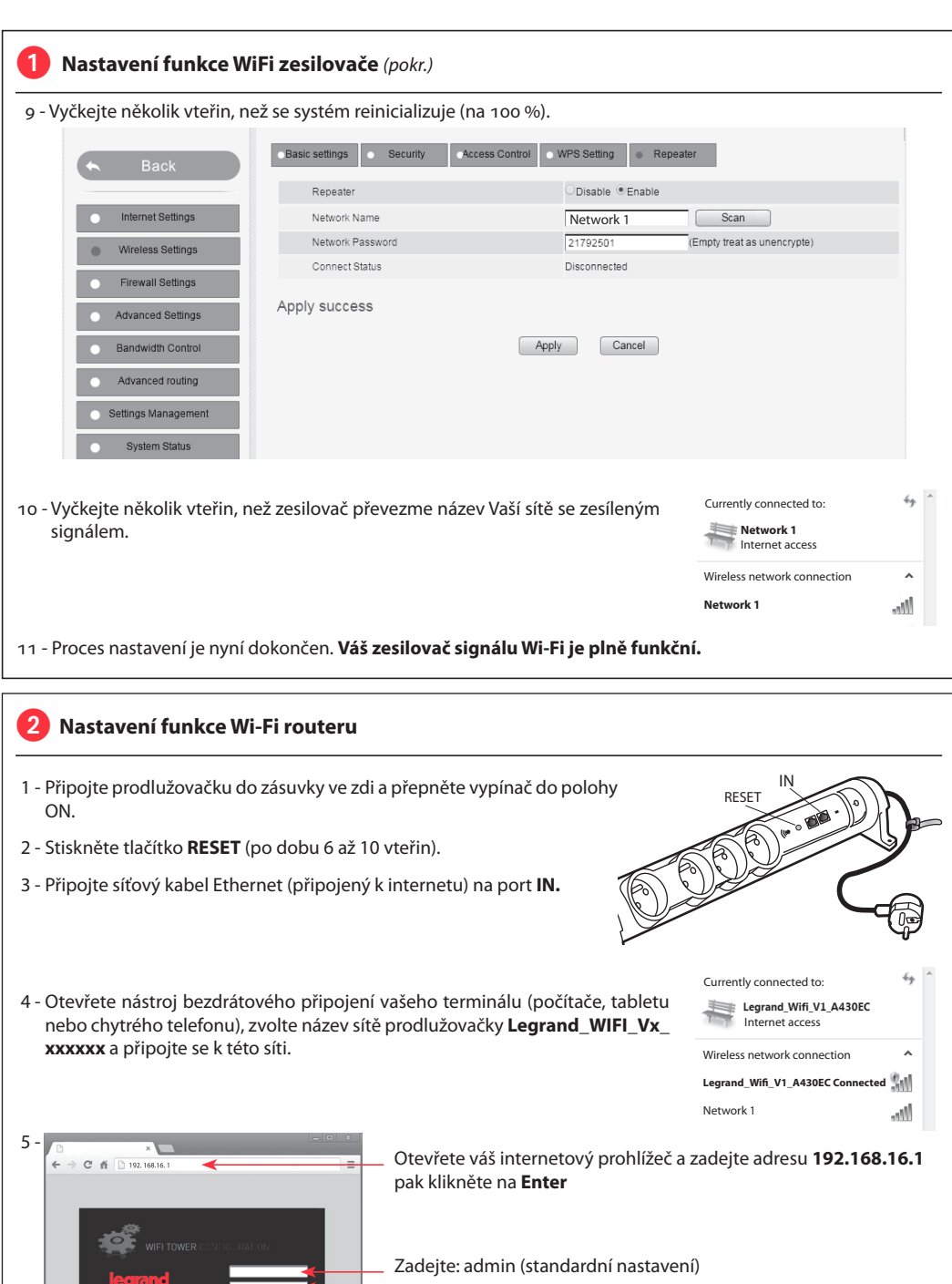

Zadejte: admin (standardní nastavení)

Klikněte na **Enter**

● Enter ● Cancel

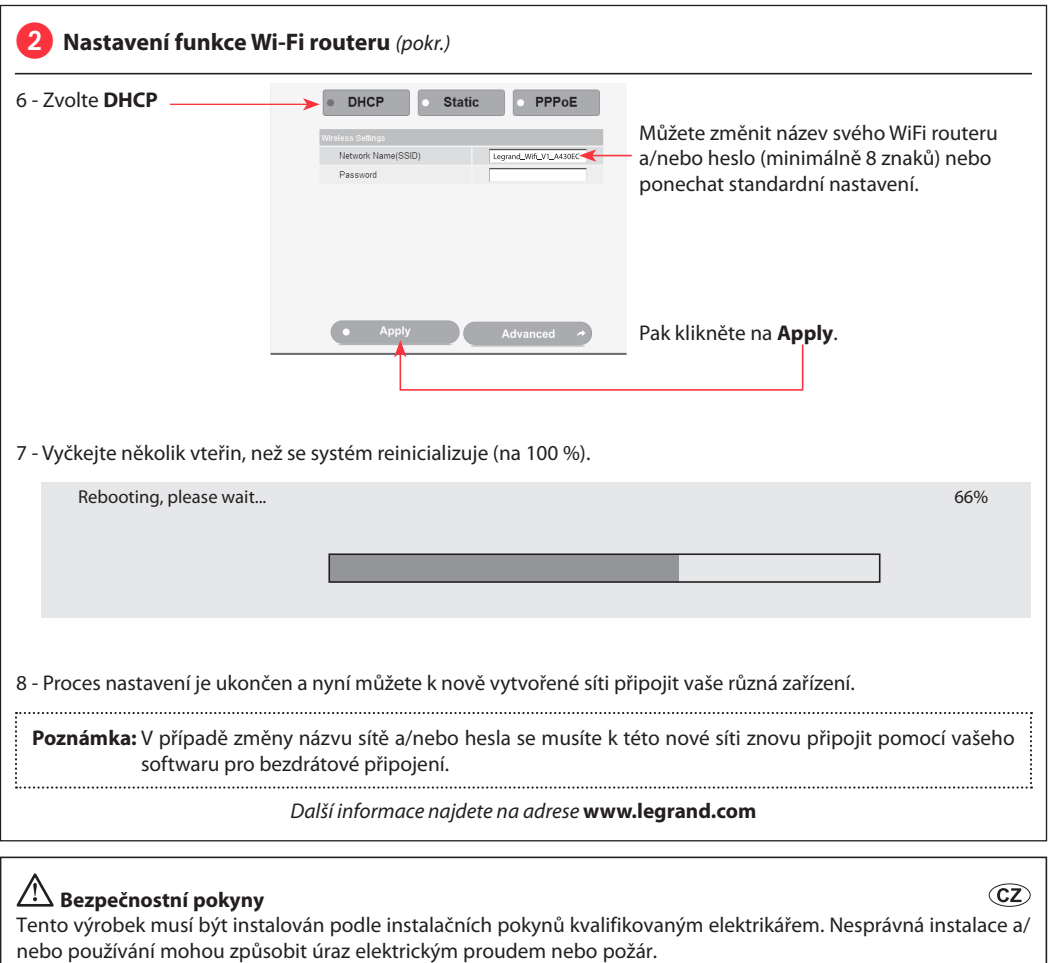

Před vlastní instalací si přečtěte návod a vezměte v úvahu specifické vlastnosti prostoru a umístění, kde bude výrobek instalován.

Přístroj neotevírejte, nerozebírejte, neupravujte a neměňte pokud k tomu neexistuje zvláštní pokyn v návodu. Všechny výrobky Legrand smí otevřít a opravovat výhradně pracovníci vyškolení a pověření společností Legrand. Každé neoprávněné otevření nebo oprava má za následek ztrátu všech odpovědností, práv na výměnu a záruk. Používejte výhradně doplňky značky Legrand.

CONFORMITY CE DECLARATION

*We declare that the products satisfy the provisions of:*

### **The directive 1999/5/CE of the european parliament and of the council of March 9th, 1999**

*On condition that they are used in the manner intented and/or in accordance with the current installation standards and/or with the manufacturers recommandations.*

*Channel availability depends on local country regulations. Wireless LAN system administrator must choose correct country of operation.*

*Channels are then automatically configured to comply with specified country's regulations.*

*These provisions are ensured for directive 1999/5/CEE by conformity to the following standards:*

**IEC 60884-1 - NFC 61-314 - IEC 61643-1 - IEC 61643-21 - IEC 60950 - IEEE 802.11 b/g/n**

### **Viacnásobná zásuvka so zosilňovačom a prístupovým bodom WiFi**

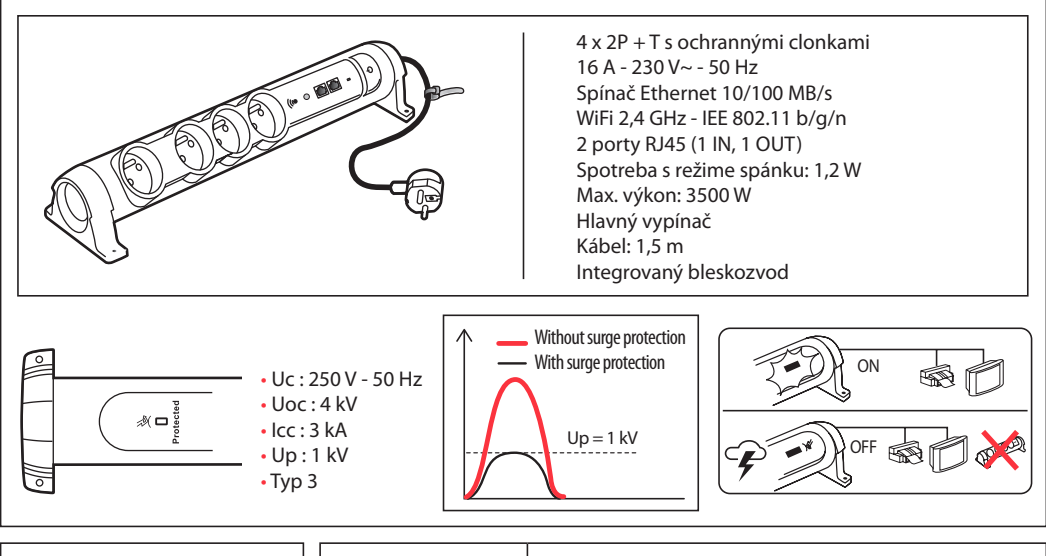

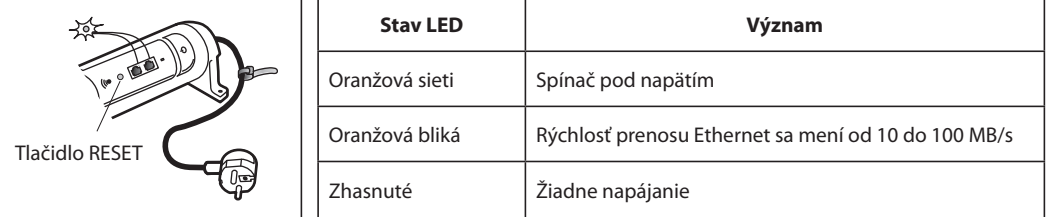

## **Konfigurácia funkcie zosilňovača WiFi**

- 1 Viacnásobnú zásuvku zapojte do nástennej zásuvky a zapnite ju stlačením hlavného vypínača.
- 2 Stlačte tlačidlo RESET (6 až 10 sekúnd).

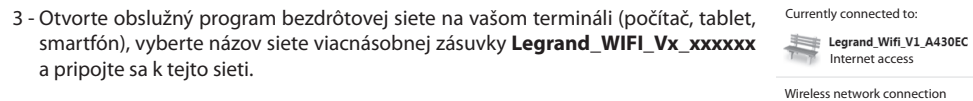

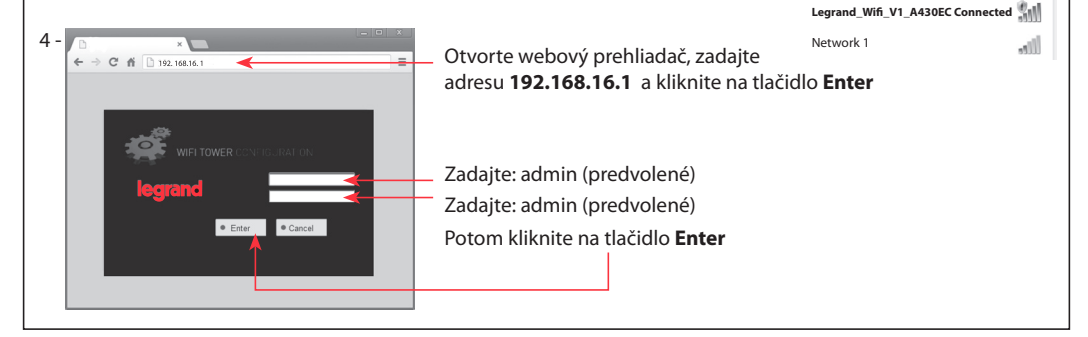

Internet access

 $\epsilon_{\hat{T}}$ 

 $\lambda$ 

**L'1 legrand®** 

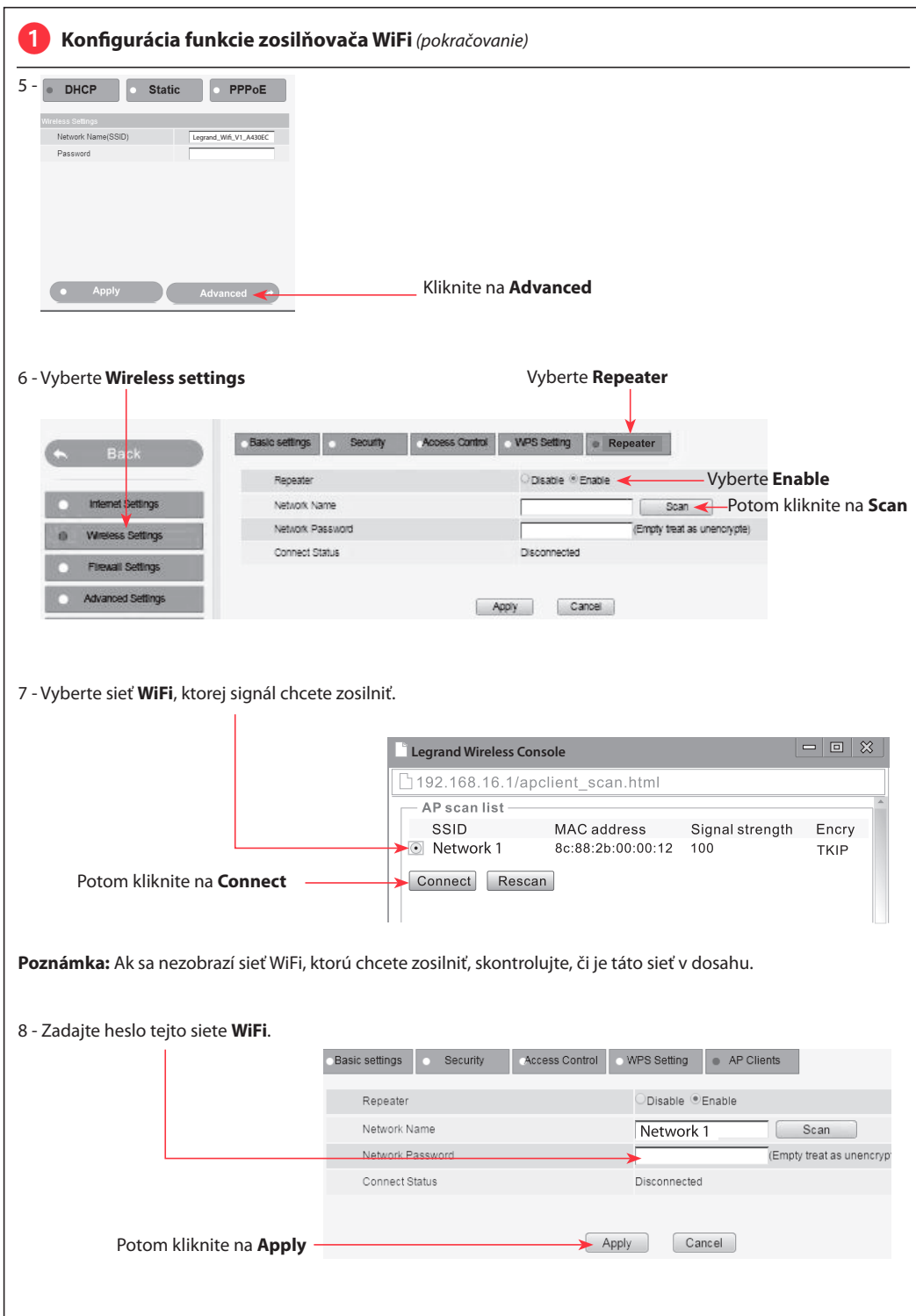

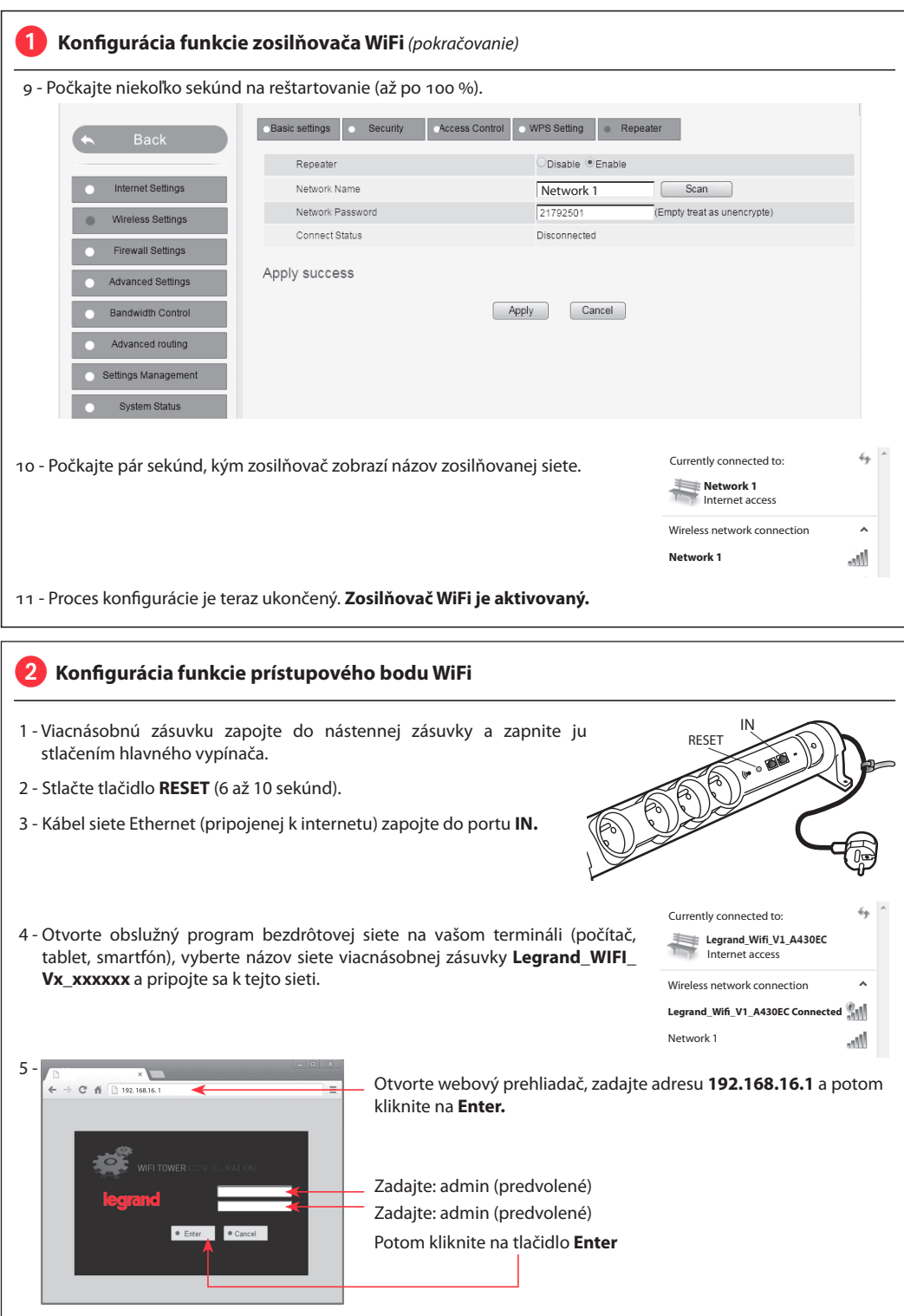

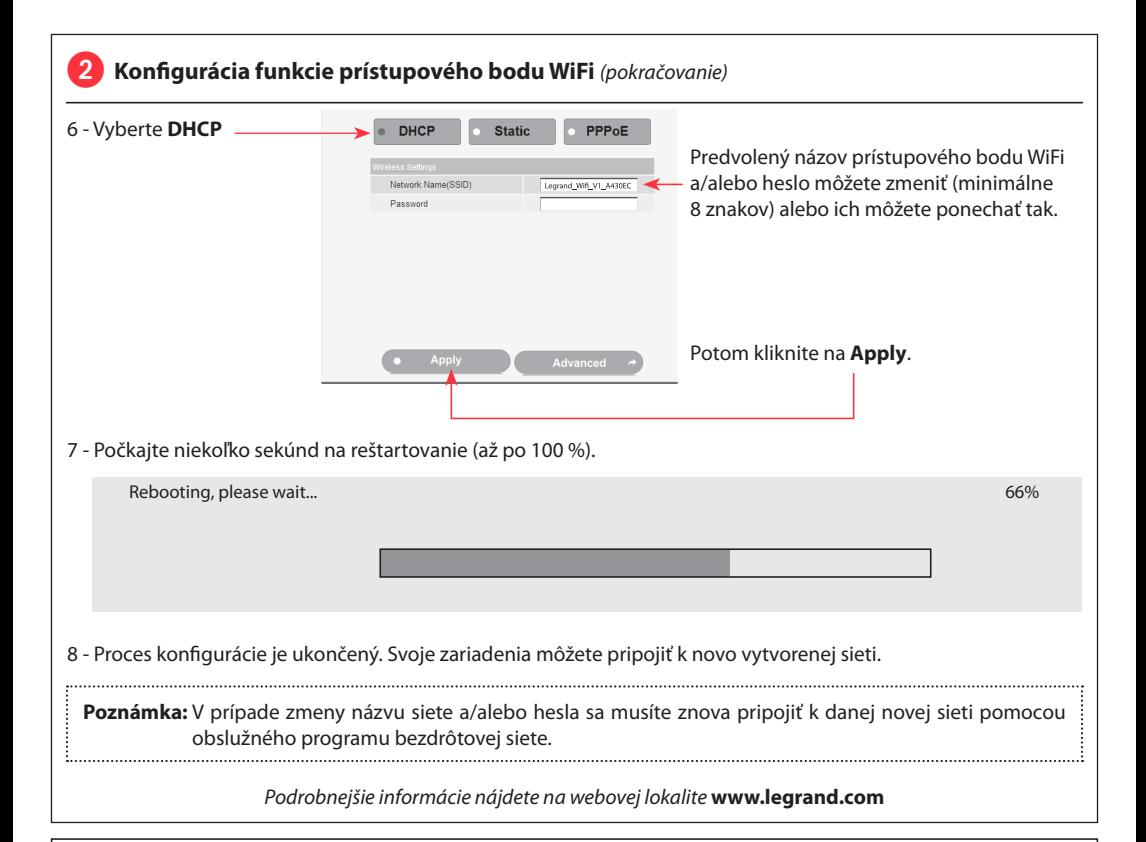

# **Bezpečnostné pokyny**

# (SK)

Tento výrobok musí podľa možností inštalovať elektrikár, spĺňajúci kvalifikačné predpoklady, v súlade s inštalačným návodom.

Pri nesprávnej inštalácii a/alebo pri nesprávnom používaní hrozí riziko úrazu elektrickým prúdom a riziko požiaru. Pred uskutočnením inštalácie sa oboznámte s návodom a zohľadnite montážne miesto, špecifické pre daný výrobok.

Prístroj neotvárajte, nerozoberajte, neupravujte ani nemodifikujte, iba ak by bolo v návode uvedené inak. Všetky výrobky Legrand môže otvárať a opravovať výlučne personál na to vyškolený a oprávnený spoločnosťou Legrand. Akékoľvek nepovolené otvorenie alebo oprava rušia akúkoľvek zodpovednosť zo strany Legrand, ako aj právo na výmenu výrobku a na záruku.

Používajte výlučne príslušenstvo značky Legrand.

CONFORMITY CE DECLARATION

*We declare that the products satisfy the provisions of:*

### **The directive 1999/5/CE of the european parliament and of the council of March 9th, 1999**

*On condition that they are used in the manner intented and/or in accordance with the current installation standards and/or with the manufacturers recommandations.*

*Channel availability depends on local country regulations. Wireless LAN system administrator must choose correct country of operation.*

*Channels are then automatically configured to comply with specified country's regulations.*

### مقبس متعدد المخارج مع نظام تكرار الإشارة ونقطة ولوج WiFi

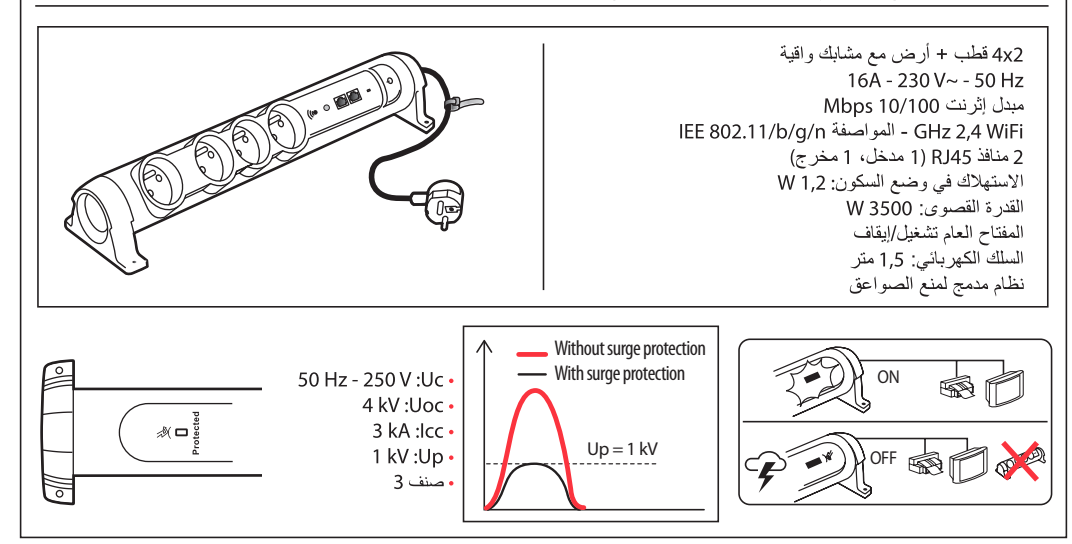

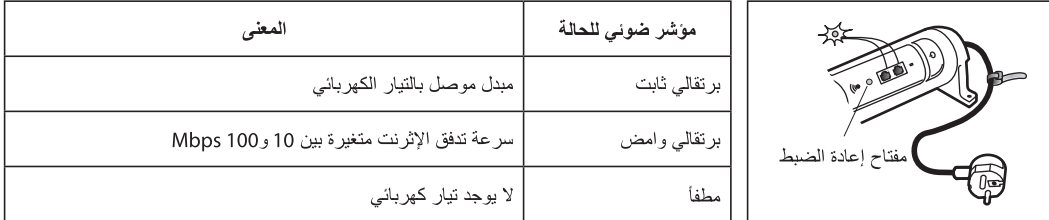

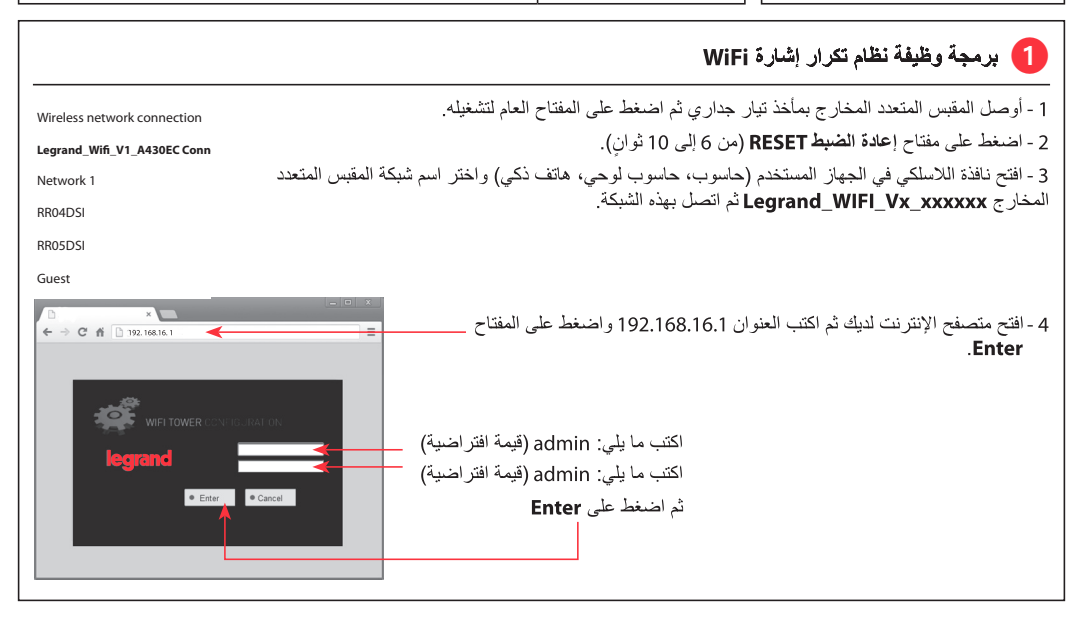

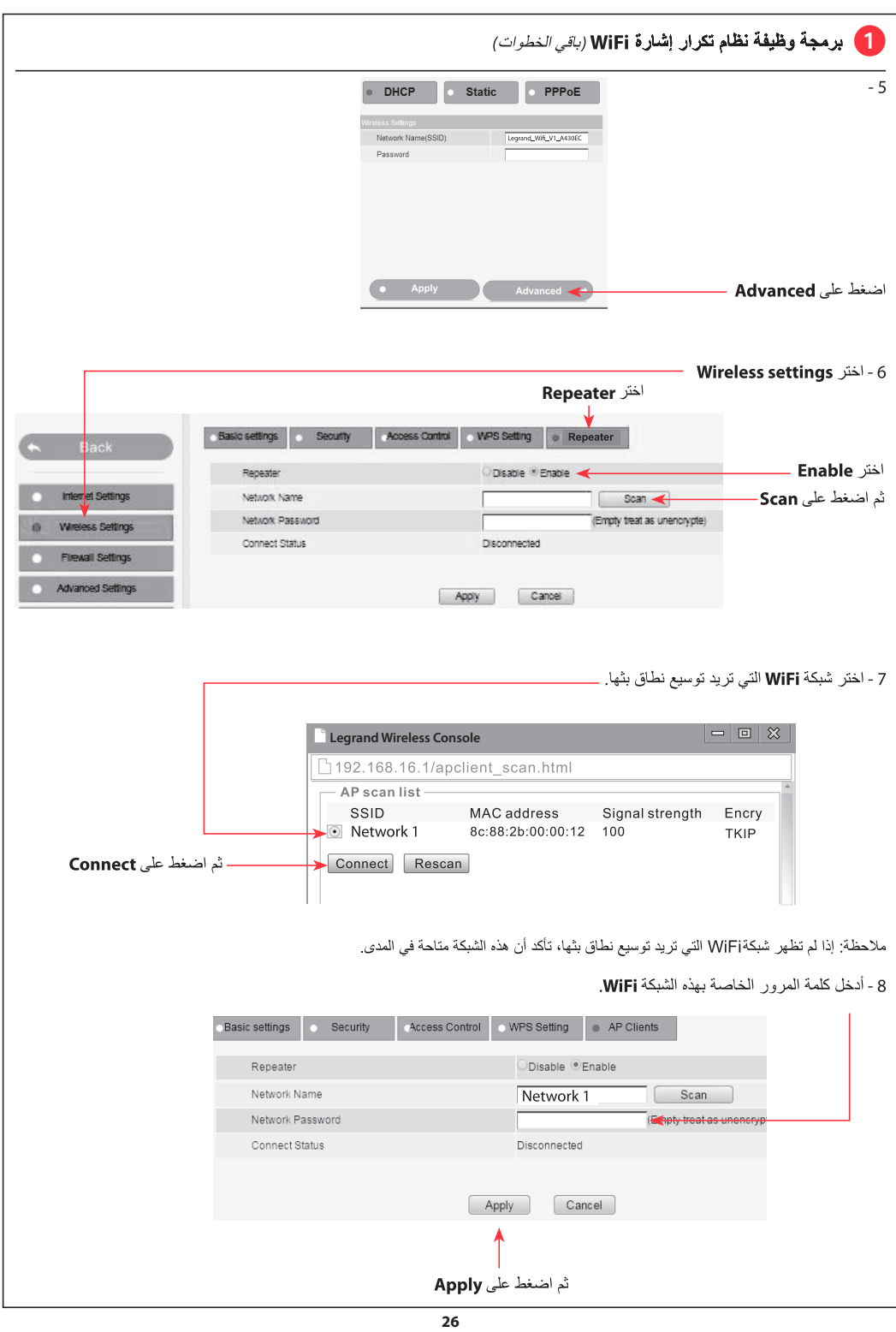

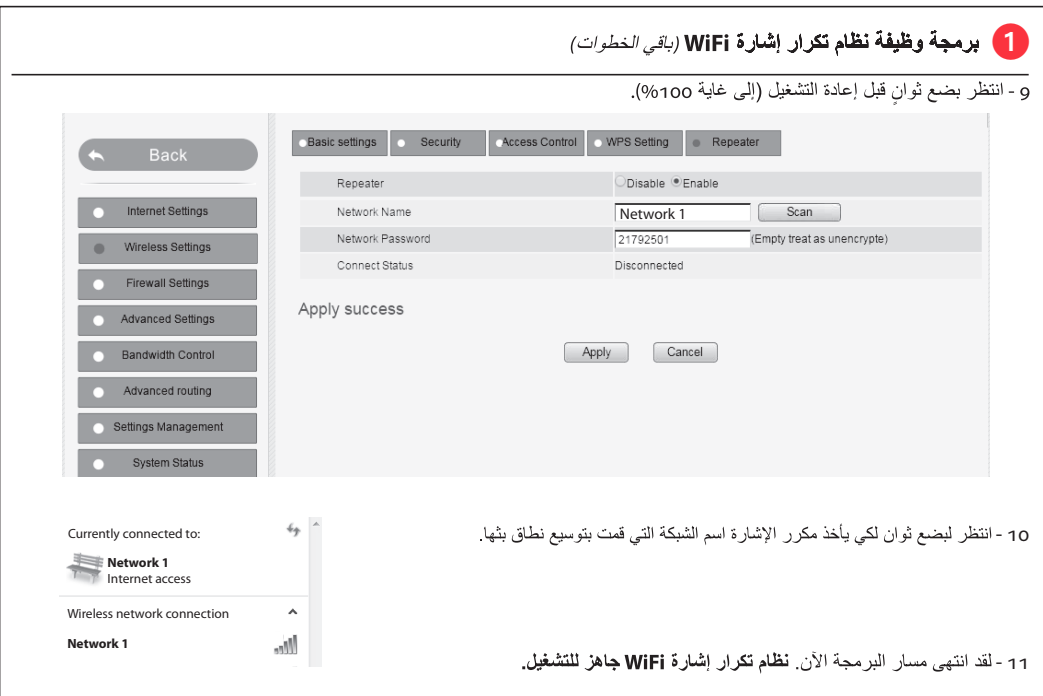

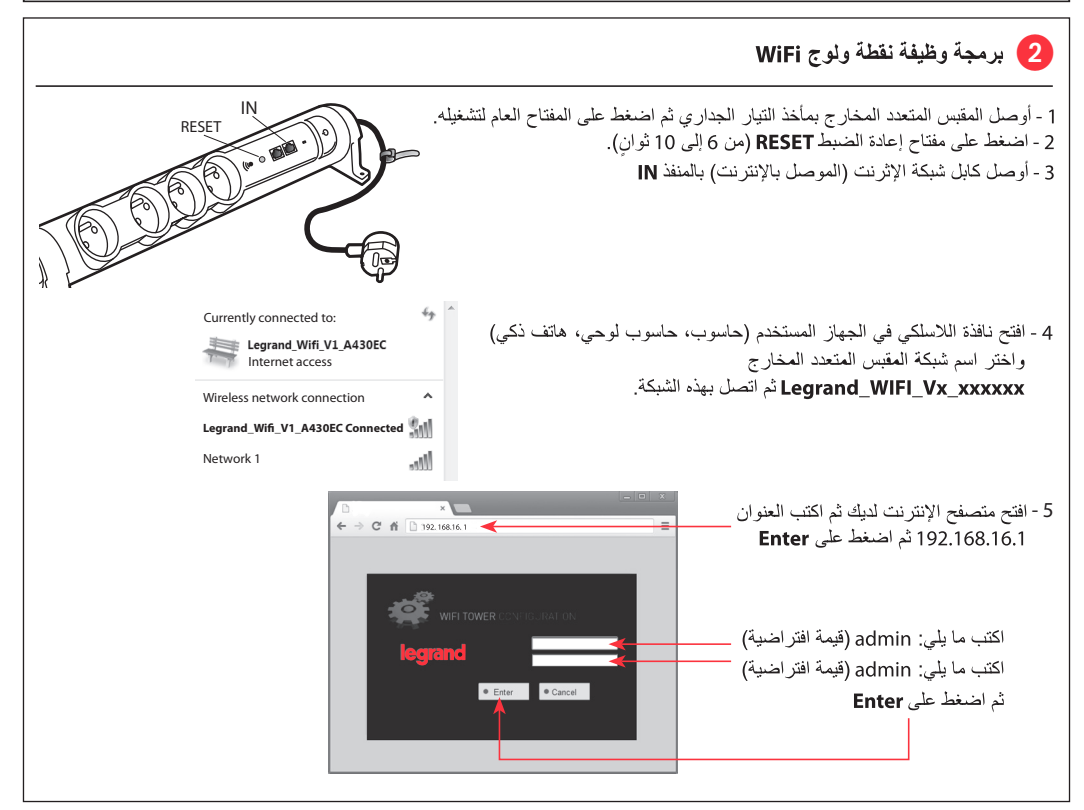

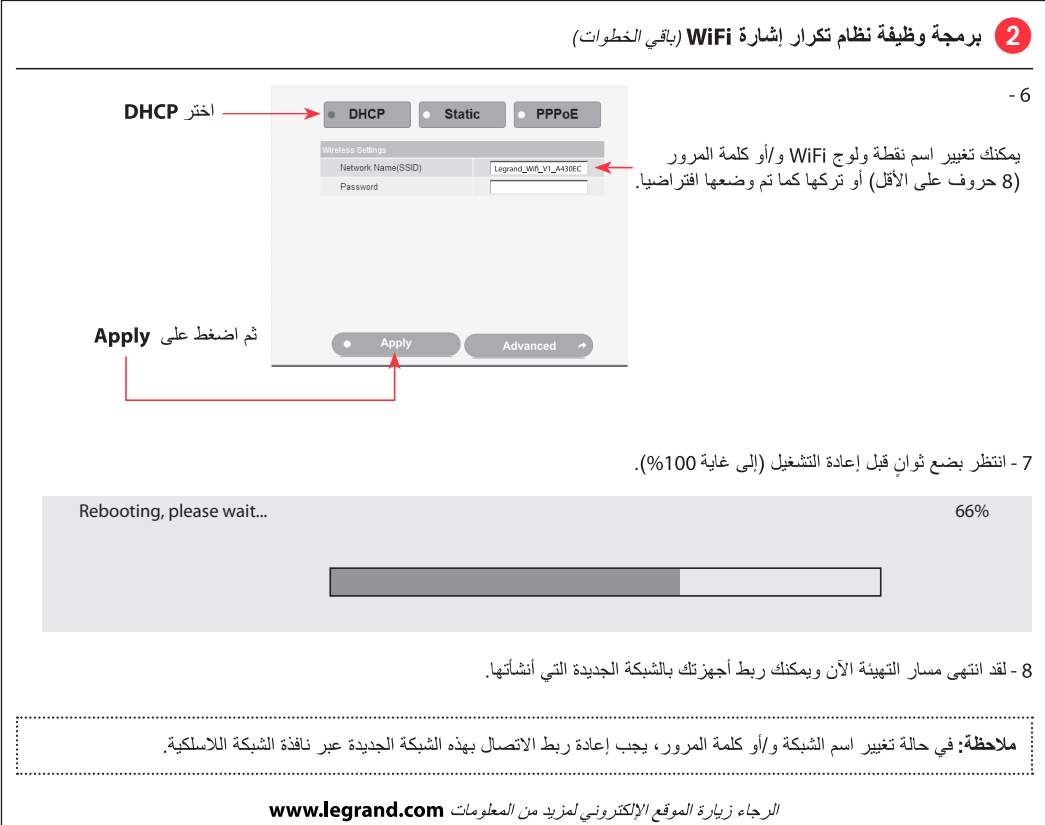

 **إرشادات األمان:** ًيجب تركيبُ هذا المنتج طبقاً لقواعد التركيب ويفضل أن يقومَ بالتركيب كهربائيٌ مؤهل. فقد يؤدي التركيب الخاطئ و/أو الاستخدام الخاطئ إلى مخاطر التعرض لصدمة كهربائية أو نشوب حريق. اقرأ النشرة قبل التركيب، وأفرد مكاناً لتركيب المنتَج خاصاً به<br>. ً تفتح أو تفك أو تعدّل أو تحوّر المنتَج ما لم يُشَر إلى ذلك بشكل محدد في النشرة. فكل منتجات Legrand يجب فتحُها وإصلاحُها حصراً من قبل فنيين مدربين ومؤهلين لدى Legrand. وكلُ فتح أو إصلاح غير مسموحٍ به يُبطل المسؤوليات وحقوقَ الاستبدال والضمانات.<br>منه لا تَستخدِم سوى إكسسورات من ماركة Legrand حصراً.

# CONFORMITY **CE** DECLARATION

*We declare that the products satisfy the provisions of:*

### **The directive 1999/5/CE of the european parliament and of the council of March 9th, 1999**

*On condition that they are used in the manner intented and/or in accordance with the current installation standards and/or with the manufacturers recommandations.*

*Channel availability depends on local country regulations. Wireless LAN system administrator must choose correct country of operation.*

*Channels are then automatically configured to comply with specified country's regulations.*

*These provisions are ensured for directive 1999/5/CEE by conformity to the following standards:*

**IEC 60884-1 - NFC 61-314 - IEC 61643-1 - IEC 61643-21 - IEC 60950 - IEEE 802.11 b/g/n**